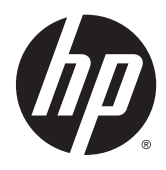

Hardwarevejledning

HP EliteDesk 800 G2 SFF Business PC

© Copyright 2015 HP Development Company, L.P.

Microsoft og Windows er amerikanske registrerede varemærker tilhørende Microsoft Corporation.

Oplysningerne indeholdt heri kan ændres uden varsel. De eneste garantier for HP-produkter og serviceydelser er anført i de udtrykkelige garantierklæringer, der følger med sådanne produkter og serviceydelser. Intet i dette dokument skal forstås som udgørende en yderligere garanti. HP er ikke ansvarlige for tekniske eller redaktionelle fejl eller udeladelser indeholdt heri.

Første udgave: Juni 2015

Dokumentets bestillingsnummer: 823453-081

#### **Produktunderretning**

Denne vejledning beskriver funktioner, der er fælles for de fleste modeller. Nogle funktioner er muligvis ikke tilgængelige på din computer.

Ikke alle funktioner er tilgængelige i alle udgaver af Windows 8. Denne computer kan kræve opgraderet og/eller separat anskaffet hardware, drivere og/eller software til at få fuldt udbytte af Windows 8-funktionalitet. Yderligere oplysninger findes i afsnittet [http://www.microsoft.com.](http://www.microsoft.com)

Denne computer kan kræve opgraderet og/ eller separat anskaffet hardware og/eller et dvd-drev til installation af Windows 7 softwaren og for at få udbytte af Windows 7 funktionalitet. Yderligere oplysninger findes i afsnittet [http://windows.microsoft.com/en](http://windows.microsoft.com/en-us/windows7/get-know-windows-7)[us/windows7/get-know-windows-7.](http://windows.microsoft.com/en-us/windows7/get-know-windows-7)

#### **Software - vilkår**

Ved at installere, kopiere, downloade eller på anden måde bruge software-produkter forudinstalleret på denne computer accepterer du at være bundet af betingelserne i HP's Slutbrugerlicensaftale (EULA). Hvis du ikke accepterer disse licensvilkår, er din eneste mulighed at returnere hele det ubrugte produkt (hardware og software) inden for 14 dage for tilbagebetaling omfattet af tilbagebetalingspolitikken, der hvor du købte produktet.

For yderligere oplysninger eller for at anmode om en fuld refundering af computeren skal du kontakte dit lokale salgssted (sælger).

#### **Om denne bog**

Denne vejledning giver grundlæggende oplysninger om opgradering af HP EliteDesk computeren til virksomheder.

**ADVARSEL!** Når en tekst er fremhævet på denne måde, angiver det, at manglende overholdelse af anvisningerne kan medføre personskade eller dødsfald.

**FORSIGTIG:** Når en tekst er fremhævet på denne måde, angiver det, at hvis de pågældende anvisninger ikke følges, kan det medføre beskadigelse af udstyret eller tab af data.

**BEMÆRK:** Når en tekst er fremhævet på denne måde, angiver det, at teksten indeholder vigtige supplerende oplysninger.

# **Indholdsfortegnelse**

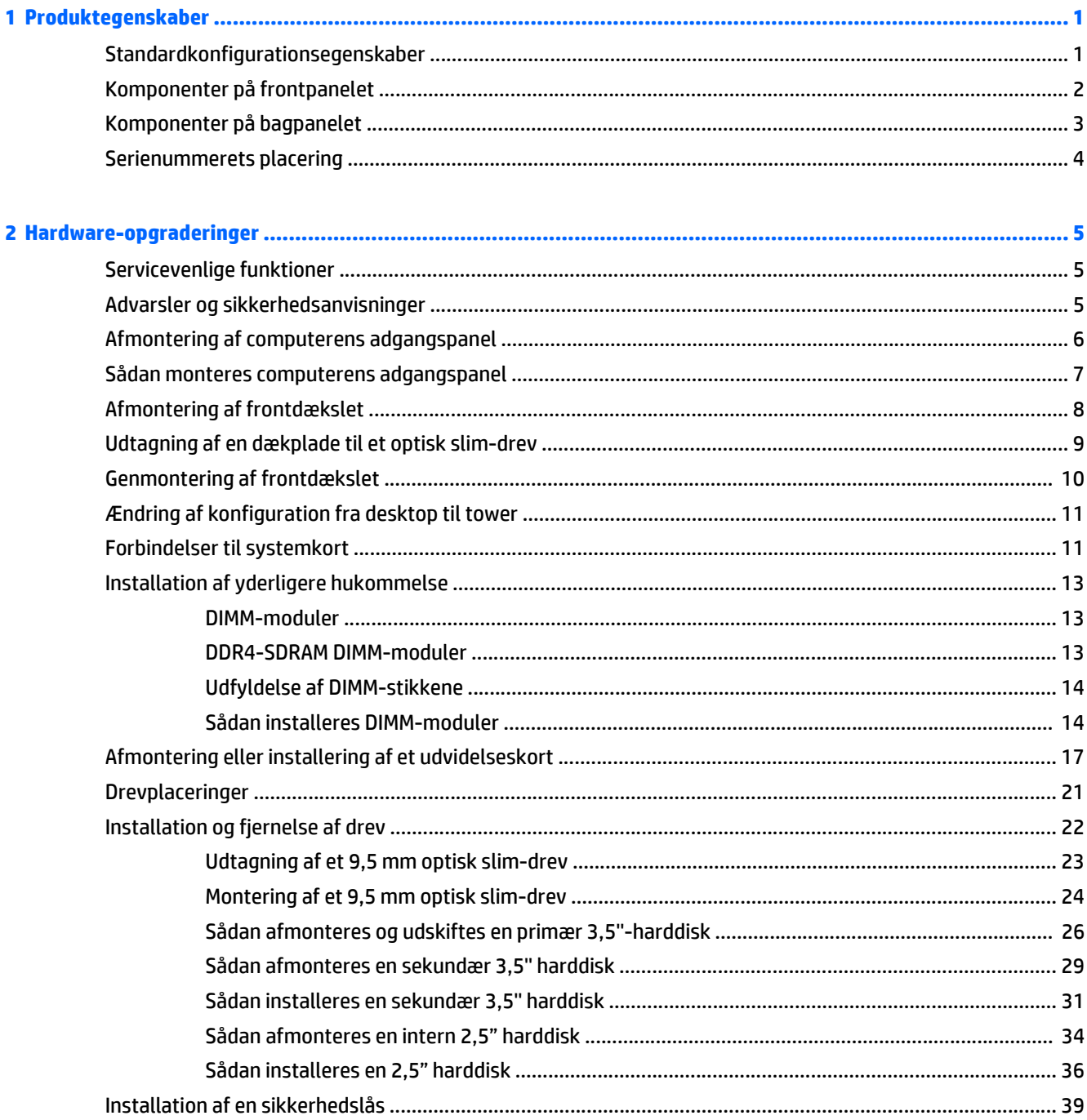

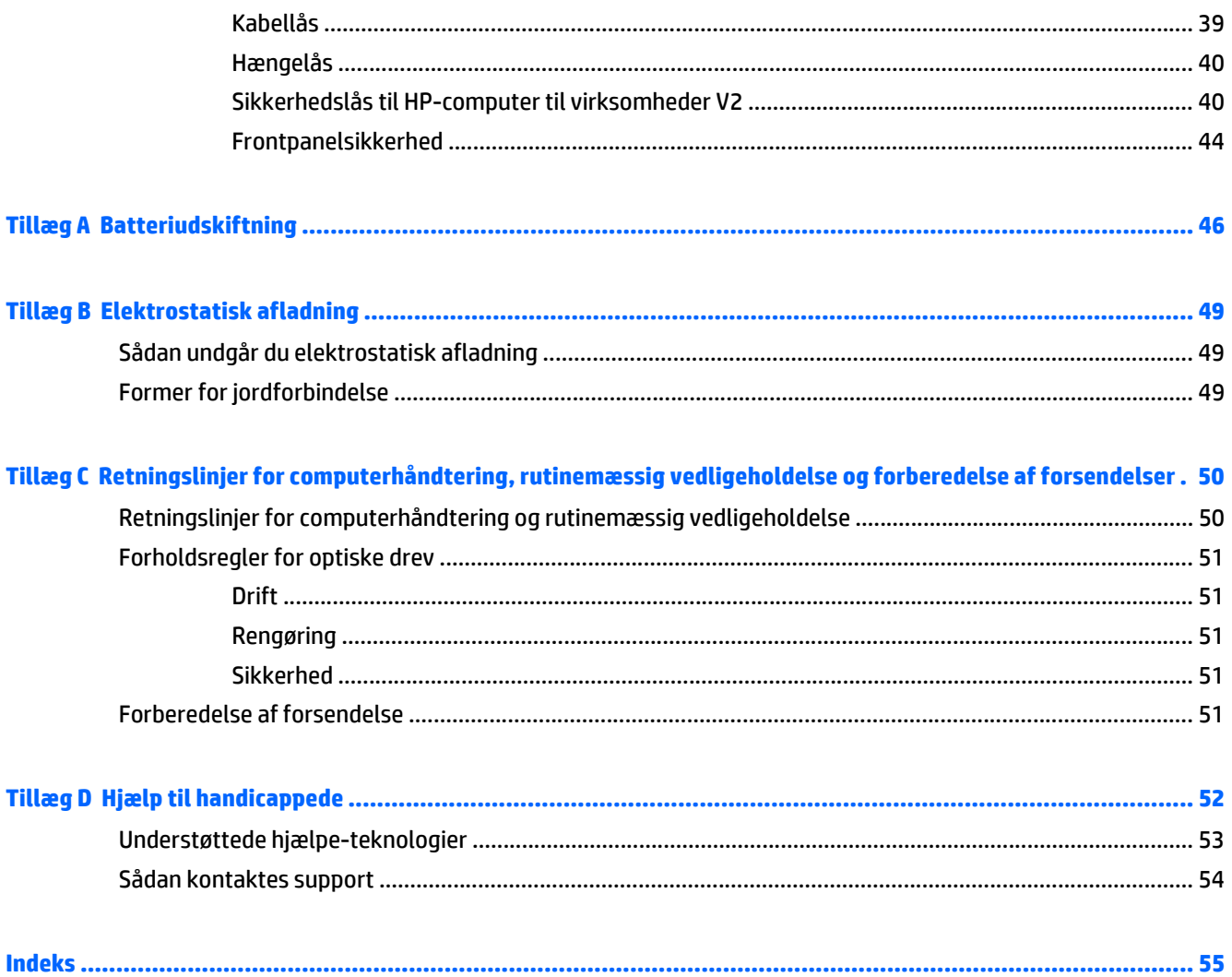

## <span id="page-6-0"></span>**1 Produktegenskaber**

## **Standardkonfigurationsegenskaber**

Funktionerne afhænger af modellen. For at modtage support og få flere oplysninger om den hardware og software, der er installeret på din computermodel, skal du køre hjælpeprogrammet HP Support Assistant.

**BEMÆRK:** Denne computermodel kan bruges enten opretstående eller liggende.

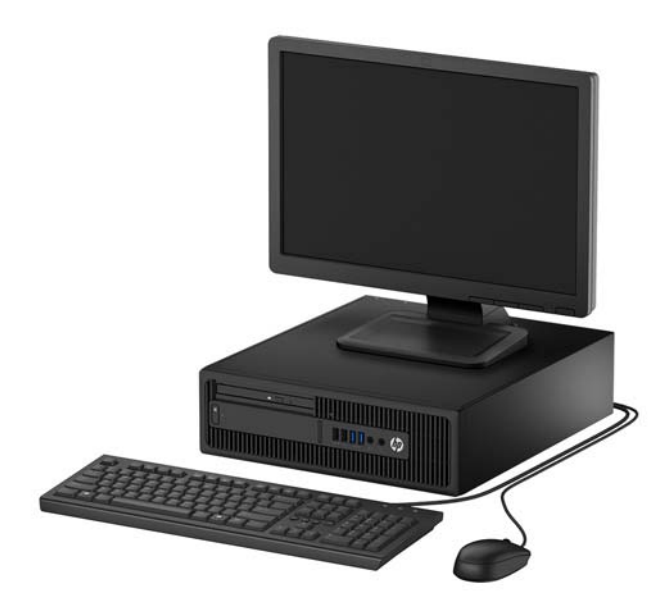

## <span id="page-7-0"></span>**Komponenter på frontpanelet**

Drevkonfigurationen kan variere, afhængigt af modellen. Visse modeller kan være udstyret med en dækplade, der dækker rummet til det optiske slim-drev.

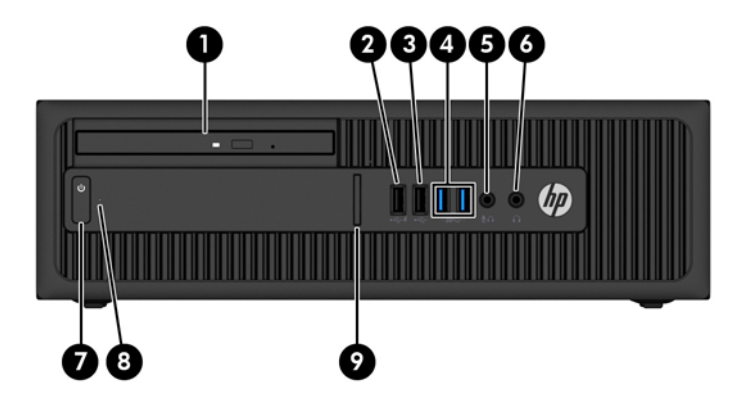

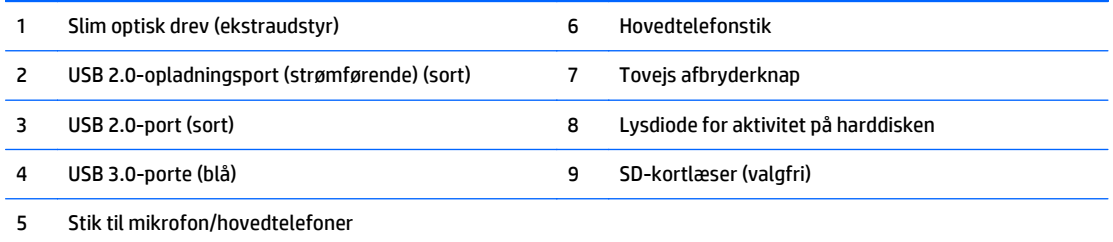

**BEMÆRK:** Når der tilsluttes en enhed til stikket til mikrofon/hovedtelefoner, vises en dialogboks, hvor du bliver spurgt, om du skal bruge stikket til en enhed med linjeindgang til mikrofon eller til hovedtelefoner. Du kan til enhver tid rekonfigurere stikket ved at dobbeltklikke på ikonet Audio Manager på proceslinjen i Windows.

**BEMÆRK:** USB 2.0-opladningsporten leverer også strøm til opladning af en enhed som f.eks en smartphone. Opladningsstrømmen er tilgængelig, når netledningen er sluttet til systemet, selv når systemet er slukket.

**BEMÆRK:** Normalt er lysdioden for strøm hvid, når strømmen er slået til. Hvis den blinker rødt, er der et problem med computeren, og den viser en diagnosekode. Se *Vejledning til vedligeholdelse og service* for at tolke koden.

## <span id="page-8-0"></span>**Komponenter på bagpanelet**

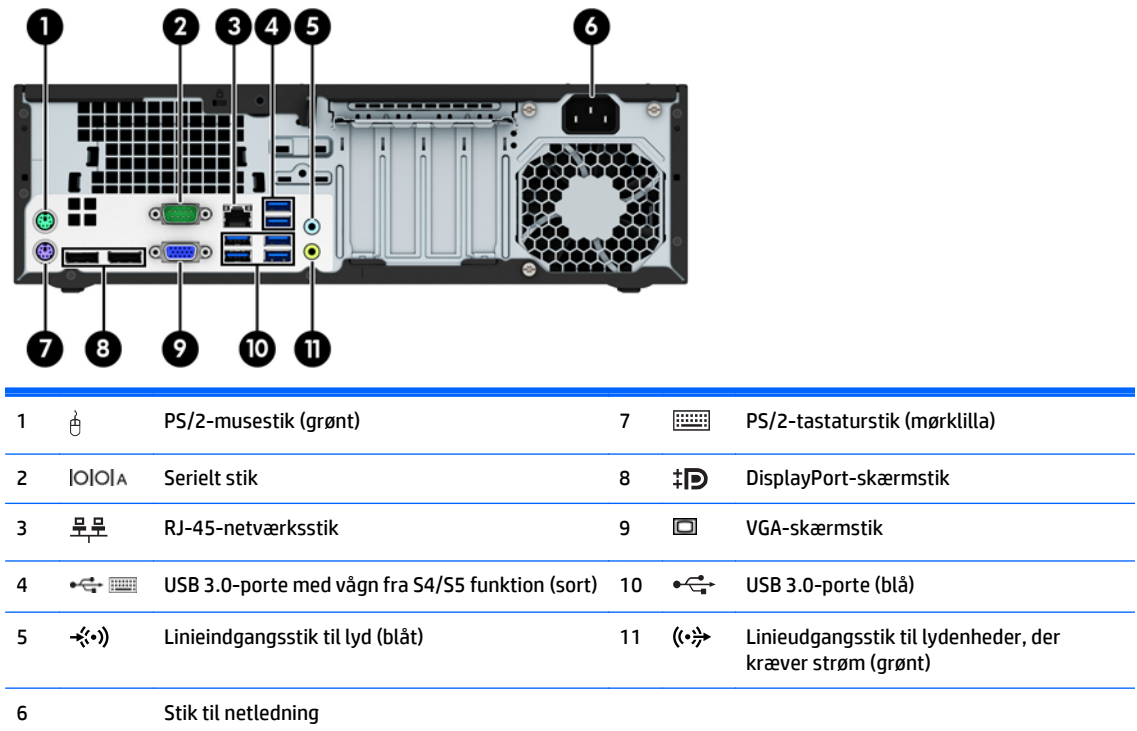

**BEMÆRK:** En valgfri sekundær seriel port og en valgfri parallel port kan fås hos HP.

Hvis man bruger et USB-tastatur, anbefaler HP at man slutter tastaturet til en af USB 3.0-portene med vågn fra S4/S5 funktion. Vågn fra S4/S5-funktionen understøttes også på PS/2-stik, hvis dette er aktiveret i F10 BIOS-opsætningen.

Når der tilsluttes en enhed til det blå stik til linjeindgang for lyd vises en dialogboks, hvor du bliver spurgt, om du skal bruge stikket til en enhed med linjeindgang eller en mikrofon. Du kan til enhver tid rekonfigurere stikket ved at dobbeltklikke på ikonet Audio Manager på proceslinjen i Windows.

Hvis der er installeret et grafikkort i et af systemkortslottene, kan videostikkene på grafikkortet og den integrerede grafik på systemkortet bruges samtidigt. I sådan en konfiguration er det dog kun den skærm der er tilsluttet det indbyggede grafikkort, der vil vise POST-meddelelser.

Systemkortets grafikkort kan deaktiveres ved at ændre indstillingerne i Computer Setup.

## <span id="page-9-0"></span>**Serienummerets placering**

Alle computere har et entydigt serienummer og produkt-id-nummer, der er placeret på computerens yderside. Opbevar disse numre, så de er ved hånden, når du kontakter kundeservice for at få hjælp.

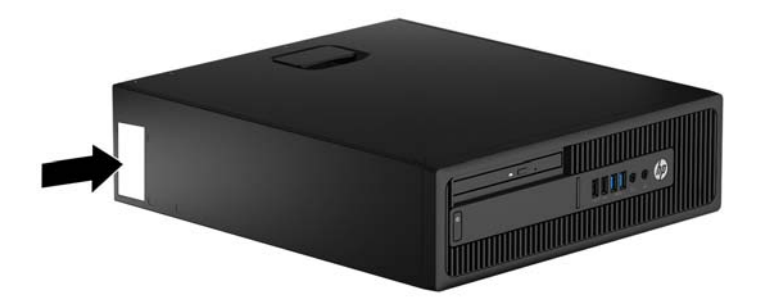

## <span id="page-10-0"></span>**2 Hardware-opgraderinger**

## **Servicevenlige funktioner**

Computeren indeholder funktioner, der gør den nem at opgradere og vedligeholde. Nogle af de fremgangsmåder for installation, der er beskrevet i dette kapitel, kræver en Torx T-15-skruetrækker eller en flad skruetrækker.

### **Advarsler og sikkerhedsanvisninger**

Før opgraderinger foretages, er det vigtigt at læse alle nødvendige anvisninger, sikkerhedsforanstaltninger og advarsler i denne vejledning.

**ADVARSEL!** Sådan mindsker du risikoen for personskader på grund af elektrisk stød, varme overflader eller brand:

Fjern strømstikket fra stikkontakten, og lad de interne systemkomponenter køle af, inden de berøres.

Tilslut ikke telekommunikations- eller telefonstik i indgangene på netværkskortet.

Fjern ikke netledningens jordforbindelse. Stikket med jordforbindelse har en vigtig sikkerhedsfunktion.

Sæt netledningen i en stikkontakt med jordforbindelse, som det altid er nemt at komme til.

Læs *Vejledning i sikkerhed og komfort* for at mindske risikoen for alvorlige personskader. Den beskriver korrekt opsætning af arbejdsstationen, arbejdsstilling og sunde vaner i forbindelse med arbejdet for computerbrugere og indeholder vigtige oplysninger om elektrisk og mekanisk sikkerhed. Vejledningen kan du finde på internettet på adressen [http://www.hp.com/ergo.](http://www.hp.com/ergo)

**ADVARSEL!** Strømførende og bevægelige dele indeni.

Afbryd strømmen til udstyret, inden kabinettet fjernes.

Sæt kabinettet tilbage på plads, og fastgør det, inden du igen tilslutter strømmen til udstyret.

**FORSIGTIG:** Statisk elektricitet kan beskadige de elektriske komponenter i computeren eller udstyret. Inden disse procedurer påbegyndes, skal du sikre dig, at du ikke afgiver statisk elektricitet ved at røre ved en metalgenstand med jordforbindelse. Se [Elektrostatisk afladning på side 49](#page-54-0) for at få yderligere oplysninger.

Når computeren er tilsluttet en stikkontakt, er der altid spænding på systemkortet. Du skal altid fjerne stikket fra strømkilden, inden computeren åbnes for at undgå skader på interne komponenter.

## <span id="page-11-0"></span>**Afmontering af computerens adgangspanel**

Adgangspanelet skal fjernes for at opnå adgang til de interne komponenter:

- **1.** Fjern/afbryd alle sikkerhedsenheder, der forhindrer åbning af computeren.
- **2.** Fjern alle flytbare medier, som f.eks. compactdiske og USB-flashdrev, fra computeren.
- **3.** Sluk computeren korrekt via operativsystemet, og sluk derefter alle eksterne enheder.
- **4.** Fjern strømmestikket fra stikkontakten, og fjern alle eksterne enheder.
- **A FORSIGTIG:** Uanset om computeren er tændt eller slukket, vil der altid være spænding på systemkortet, så længe systemet er tilsluttet en tændt stikkontakt med vekselstrøm. Du skal altid tage stikket ud af strømkilden for at undgå skader på interne komponenter.
- **5.** Hvis computeren er monteret på en fod, skal computeren afmonteres fra foden, og derefter lægges computeren ned.
- **6.** Træk op i håndtaget på adgangspanelet (1), og løft derefter panelet af computeren (2).

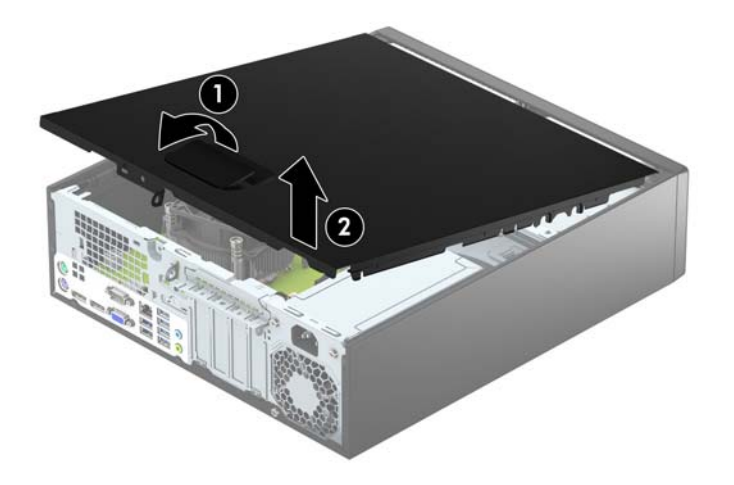

## <span id="page-12-0"></span>**Sådan monteres computerens adgangspanel**

Skub tapperne på den forreste del af adgangspanelet under kanten på den forreste del af kabinettet (1), og tryk derefter den bagerste del af adgangspanelet ned mod kabinettet til det klikker på plads (2).

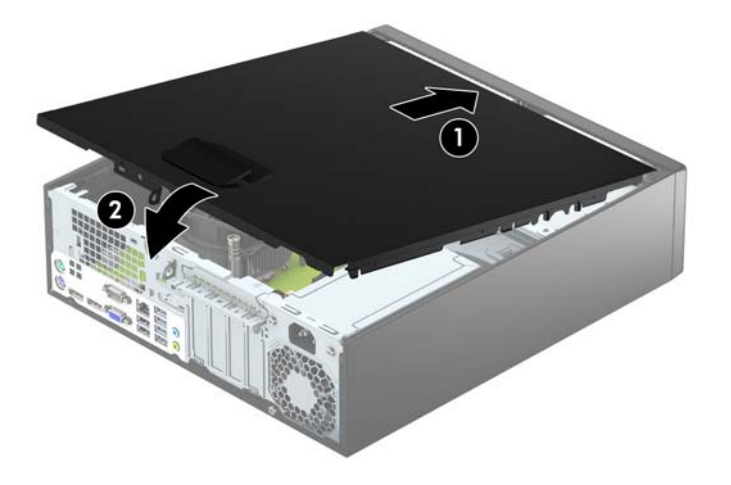

## <span id="page-13-0"></span>**Afmontering af frontdækslet**

- **1.** Fjern/afbryd alle sikkerhedsenheder, der forhindrer åbning af computeren.
- **2.** Fjern alle flytbare medier, som f.eks. compactdiske og USB-flashdrev, fra computeren.
- **3.** Sluk computeren korrekt via operativsystemet, og sluk derefter alle eksterne enheder.
- **4.** Fjern strømmestikket fra stikkontakten, og fjern alle eksterne enheder.

**A FORSIGTIG:** Uanset om computeren er tændt eller slukket, vil der altid være spænding på systemkortet, så længe systemet er tilsluttet en tændt stikkontakt med vekselstrøm. Du skal altid tage stikket ud af strømkilden for at undgå skader på interne komponenter.

- **5.** Hvis computeren er monteret på en fod, skal computeren afmonteres fra foden, og derefter lægges computeren ned.
- **6.** Afmonter computerens adgangspanel.
- **7.** Løft op i de tre tapper på siden af frontpanelet (1) og drej derefter frontpanelet af kabinettet (2).

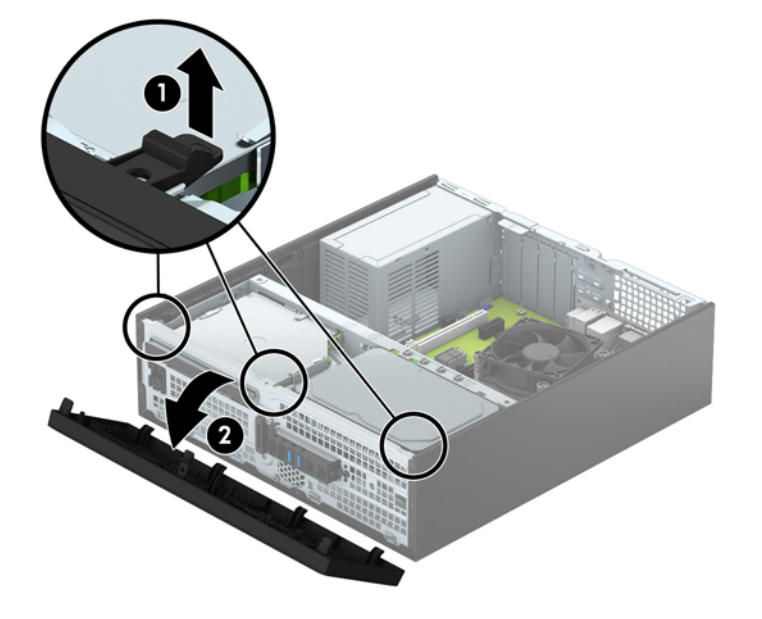

## <span id="page-14-0"></span>**Udtagning af en dækplade til et optisk slim-drev**

På visse modeller er der en dækplade, der dækker over rummet til et optisk slim-drev. Fjern dækpladen før du installerer et optisk drev. Sådan fjerner du dækpladen:

- **1.** Afmonter computerens adgangspanel og forkant.
- **2.** Du fjerner en dækpladen til det optiske slim-drev ved at trykke indad på de tre tapper, som holder dækpladen på plads (1) og derefter dreje pladen fri af fronten (2).

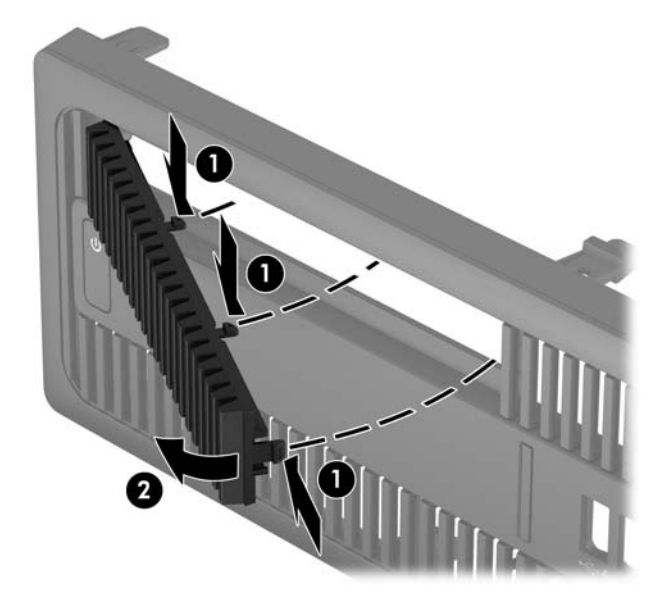

## <span id="page-15-0"></span>**Genmontering af frontdækslet**

Placer de fire kroge nederst på frontpanelet ind i de rektangulære huller på kabinettet (1), og drej derefter den øverste del af frontpanelet op mod kabinettet (2), til det klikker på plads.

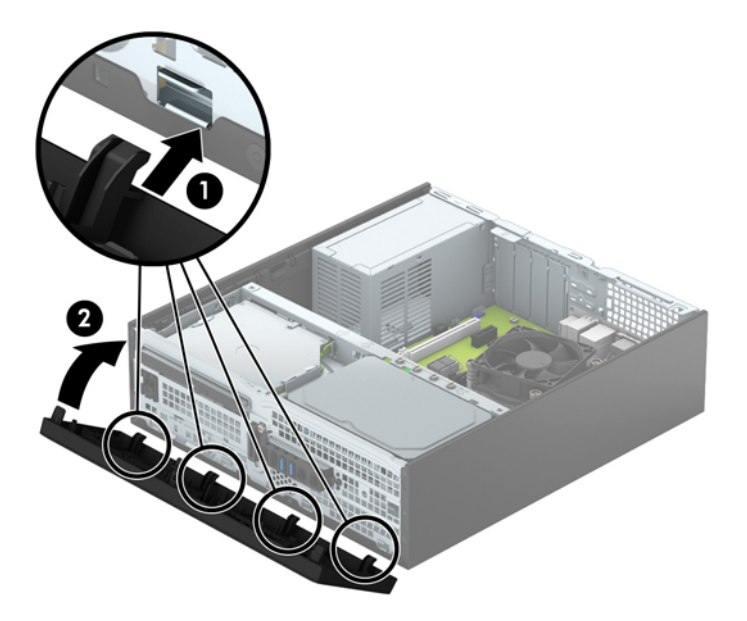

## <span id="page-16-0"></span>**Ændring af konfiguration fra desktop til tower**

Computere af type Small Form Factor kan anvendes som tower vha. en valgfri tower-sokkel, der kan købes hos HP.

- **1.** Fjern/afbryd alle sikkerhedsenheder, der forhindrer åbning af computeren.
- **2.** Fjern alle flytbare medier, som f.eks. compactdiske og USB-flashdrev, fra computeren.
- **3.** Sluk computeren korrekt via operativsystemet, og sluk derefter alle eksterne enheder.
- **4.** Fjern strømmestikket fra stikkontakten, og fjern alle eksterne enheder.
- **FORSIGTIG:** Uanset om computeren er tændt eller slukket, vil der altid være spænding på systemkortet, så længe systemet er tilsluttet en tændt stikkontakt med vekselstrøm. Du skal altid tage stikket ud af strømkilden for at undgå skader på interne komponenter.
- **5.** Vend computeren, så den højre side vender nedad, og anbring computeren på den valgfrie sokkel.

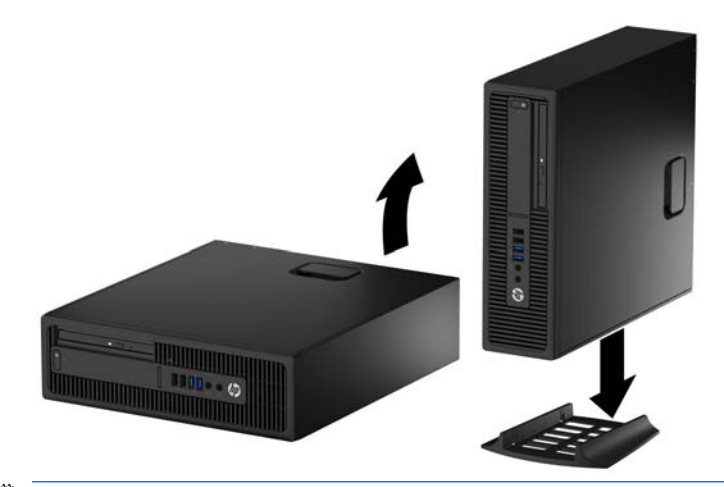

- **BEMÆRK:** HP anbefaler, at man bruger et valgfrit tower-stativ, så computeren står stabilt i toweropsætning.
- **6.** Tilslut strømstikket og alle eksterne enheder og tænd derefter computeren.
- **BEMÆRK:** Sørg for, at der er mindst 10,2 cm (4") fri plads på alle sider af computeren, uden forhindringer.
- **7.** Lås alle sikkerhedsanordninger, der var afbrudt, da adgangspanelet blev fjernet.

### **Forbindelser til systemkort**

Se illustrationen og tabellen nedenfor for at identificere drevforbindelser til systemkort.

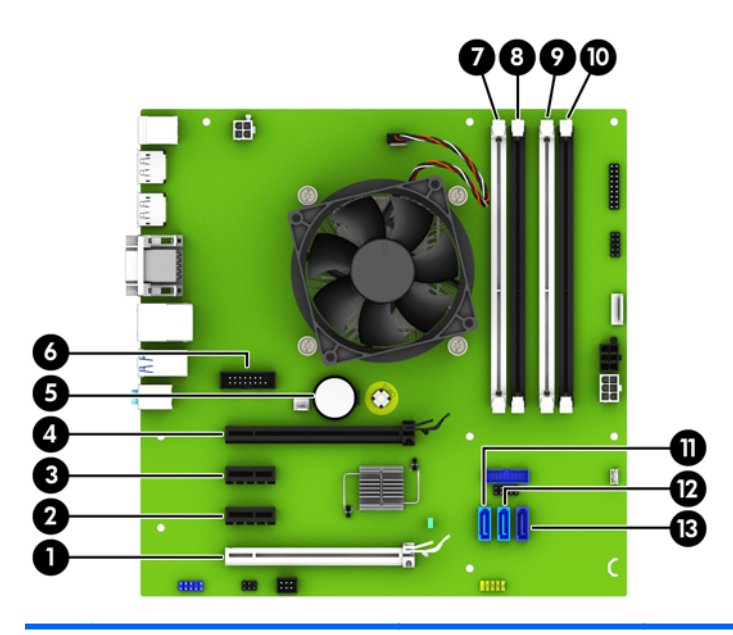

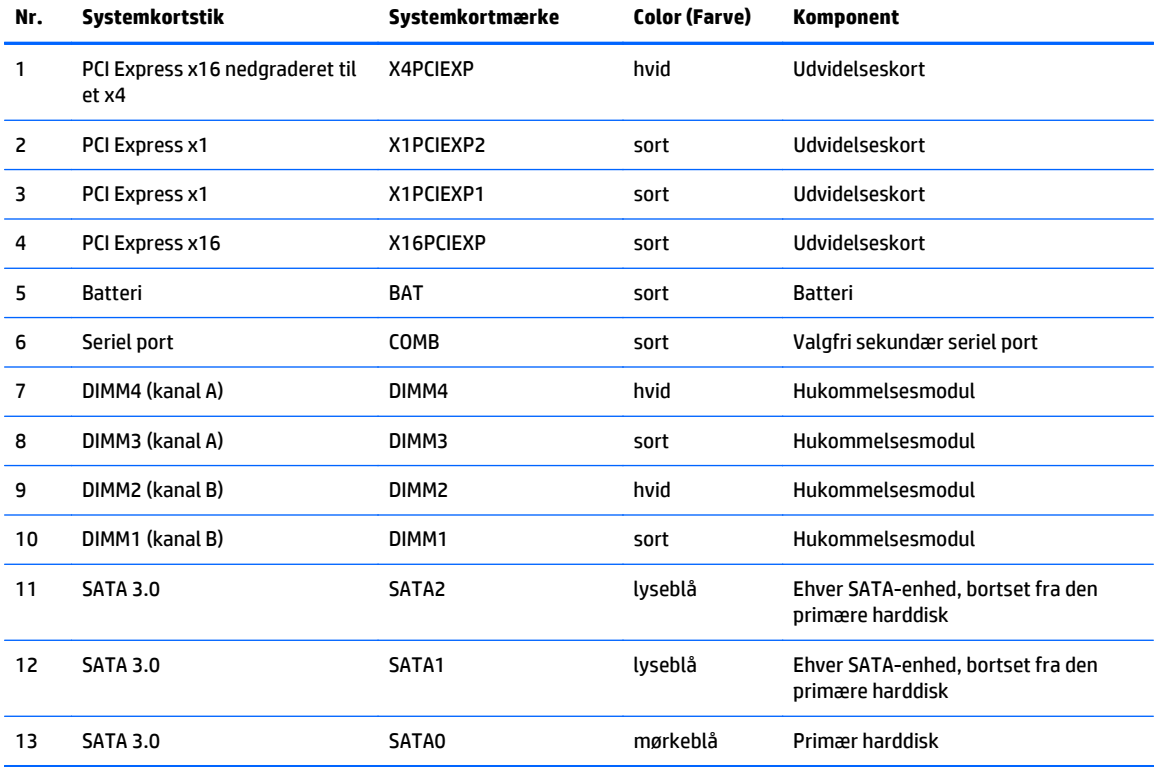

## <span id="page-18-0"></span>**Installation af yderligere hukommelse**

Computeren leveres med DIMM-moduler (dual inline memory module) til DDR4-SDRAM-hukommelse (double data rate 4 synchronous dynamic random access memory).

#### **DIMM-moduler**

Der kan sættes op til fire standard DIMM-moduler i hukommelsesstikkene på systemkortet. Der sidder mindst ét forudinstalleret DIMM-modul i disse hukommelsesstik. For at opnå maksimal understøttelse af hukommelse kan der på systemkortet monteres op til 64 GB hukommelse, der er konfigureret i en tokanalstilstand med høj ydeevne.

#### **DDR4-SDRAM DIMM-moduler**

For at systemet fungerer korrekt, skal DIMM-modulerne være:

- Industristandard med 288-ben
- Ikke-ECC PC4-17000 DDR4-2133 MHz-kompatibel uden buffer
- 1,2 volt DDR4-SDRAM DIMM-moduler

DIMM-modulerne skal også:

- Understøtte CAS-ventetid 15 DDR4 2133 MHz (15-15-15 timing)
- Indeholde de obligatoriske JEDEC SPD-oplysninger

Desuden skal computeren understøtte:

- 512 Mbit, 1 Gbit og 2 Gbit uden ECC-hukommelsesteknologi
- Enkeltsidet og dobbeltsidet DIMM-moduler
- DIMMs konstrueret med x8 og x16 DDR-enheder; DIMM konstrueret med x4 SDRAM understøttes ikke.

**BEMÆRK:** Systemet fungerer ikke korrekt, hvis du installerer DIMM-moduler, der ikke understøttes.

#### <span id="page-19-0"></span>**Udfyldelse af DIMM-stikkene**

Systemkortet indeholder fire DIMM-stik, to stik pr. kanal. Stikkene er mærket som DIMM1, DIMM2, DIMM3 og DIMM4. Stikkene DIMM1 og DIMM2 bruger hukommelseskanal B. Stikkene DIMM3 og DIMM4 bruger hukommelseskanal A.

Systemet kører automatisk i enten enkeltkanaltilstand, dobbeltkanaltilstand eller fleksibel tilstand, afhængigt af hvordan DIMM-modulerne er installeret.

**BEMÆRK:** Hukommelseskonfigurationer med enkeltkanel og ubalanceret dobbeltkanal vil resultere i ringe grafikydelse.

- Systemet kører i enkeltkanaltilstand, hvis der kun er udfyldt ét DIMM-stik.
- Systemet kører i en højtydende tokanalstilstand, hvis den samlede hukommelseskapacitet for DIMMmodulerne i kanal A svarer til den samlede hukommelseskapacitet for DIMM-modulerne i kanal B. Teknologien og enhedens bredde kan variere mellem kanalerne. Hvis kanal A f.eks. udfyldes med to 1 GB DIMM-moduler, og kanal B udfyldes med et 2 GB DIMM-modul, kører systemet i dobbeltkanalstilstand.
- Systemet kører i fleksibel-tilstand, hvis den samlede hukommelseskapacitet for DIMM-modulerne i kanal A svarer til den samlede hukommelseskapacitet for DIMM-modulerne i kanal B. I fleksibel-tilstand beskriver den kanal udfyldt med den mindste mængde hukommelse den samlede mængde hukommelse, som tildeles to kanaler, og den resterende mængde tildeles til en kanal. For at opnå optimal hastighed bør kanalerne fordeles sådan, at den største mængde hukommelse fordeles mellem de to kanaler. Hvis en kanal har mere hukommelse end den anden, bør den største værdi tildeles kanal A. Hvis du f.eks. udfylder stikkene med et 2 GB DIMM-modul og tre 1 GB DIMM-moduler, skal kanal A udfyldes med 2 GB DIMM-modulet og et 1 GB DIMM-modul, og kanal B skal udfyldes med de to andre 1 GB DIMM-moduler. Med denne konfiguration vil 4 GB køre som dobbeltkanaler og 1 GB vil køre som enkelt kanal.
- Den maksimale driftstilstand for alle tilstande bestemmes af systemets langsomste DIMM-modul.

#### **Sådan installeres DIMM-moduler**

**FORSIGTIG:** Du skal frakoble netledningen og vente cirka 30 sekunder på at strømmen er drænet, før du tilføjer eller fjerner hukommelsesmoduler. Uanset om computeren er tændt eller slukket, vil der altid være spænding på hukommelsesmodulerne, så længe computeren er tilsluttet en tændt stikkontakt med vekselstrøm. Hvis du tilføjer eller fjerner hukommelsesmoduler, mens der stadig er spænding på systemet, kan det forårsage uoprettelig skade på hukommelsesmodulerne eller systemkortet.

Hukommelsesmodulernes stik har guldbelagte metalkontaktflader. Når hukommelsen opgraderes er det vigtigt at bruge hukommelsesmoduler med guldbelagte metalkontaktflader for at forhindre tæring og/eller oxidering, der opstår ved kontakt mellem metal, som ikke er kompatible.

Statisk elektricitet kan beskadige de elektroniske komponenter i computeren eller valgfri kort. Inden disse procedurer påbegyndes, skal du sikre dig, at du ikke afgiver statisk elektricitet ved at røre ved en metalgenstand med jordforbindelse. Du kan finde yderligere oplysninger under [Elektrostatisk afladning](#page-54-0) [på side 49](#page-54-0) for at få flere oplysninger.

Du må ikke røre kontakterne, når du håndterer et hukommelsesmodul. Dette kan beskadige modulet.

- **1.** Fjern/afbryd alle sikkerhedsenheder, der forhindrer åbning af computeren.
- **2.** Fjern alle flytbare medier, som f.eks. compactdiske og USB-flashdrev, fra computeren.
- **3.** Sluk computeren korrekt via operativsystemet, og sluk derefter alle eksterne enheder.
- **4.** Fjern strømmestikket fra stikkontakten, og fjern alle eksterne enheder.
	- **FORSIGTIG:** Du skal frakoble netledningen og vente cirka 30 sekunder på at strømmen er drænet, før du tilføjer eller fjerner hukommelsesmoduler. Uanset om computeren er tændt eller slukket, vil der altid være spænding på hukommelsesmodulerne, så længe computeren er tilsluttet en tændt stikkontakt med vekselstrøm. Hvis du tilføjer eller fjerner hukommelsesmoduler, mens der stadig er spænding på systemet, kan det forårsage uoprettelig skade på hukommelsesmodulerne eller systemkortet.
- **5.** Hvis computeren er monteret på en fod, skal computeren afmonteres fra foden.
- **6.** Afmonter computerens adgangspanel.
- **ADVARSEL!** Du kan mindske risikoen for personskader på grund af varme overflader ved at lade de indvendige systemkomponenter køle af, inden de berøres.
- **7.** Åbn begge hukommelsesmodulstikkenes låseanordninger (1), og sæt derefter hukommelsesmodulet i stikket (2).

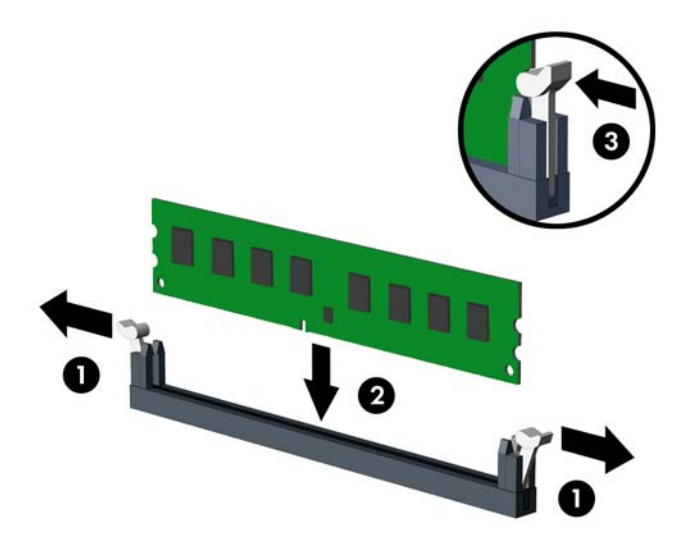

**BEMÆRK:** Et hukommelsesmodul kan kun installeres på én måde. Placer hakket på hukommelsesstikket i rillen i modulet.

Udfyld de sorte DIMM-sockets før de hvide DIMM-socket.

Du kan opnå maksimal ydeevne ved at udfylde stikkene, så hukommelseskapaciteten fordeles så ensartet som muligt mellem kanal A og kanal B. Se [Udfyldelse af DIMM-stikkene på side 14](#page-19-0) for at få flere oplysninger.

- **8.** Skub modulet ned i stikket, og kontrollér, at det er skubbet helt ned og sidder korrekt. Det er vigtigt, at låseanordningerne er i lukket position (3).
- **9.** Gentag trin 7 og 8 for at installere eventuelle yderligere moduler.
- **10.** Monter computerens adgangspanel igen.
- **11.** Hvis computeren var monteret på en fod, monteres den igen.
- **12.** Tilslut strømstikket og alle eksterne enheder og tænd derefter computeren.
- **13.** Lås alle sikkerhedsanordninger, der var afbrudt, da adgangspanelet blev fjernet.

Computeren genkender automatisk de nye hukommelsesmoduler, næste gang du tænder computeren.

## <span id="page-22-0"></span>**Afmontering eller installering af et udvidelseskort**

Computeren har to PCI Express x1-udvidelsesstik, ét PCI Express x16-udvidelsesstik og ét PCI Express x16 udvidelsesstik, som er nedgraderet til et x4-stik.

**BEMÆRK:** PCI Express-stikkene understøtter kun lavprofilkort.

Du kan installere et PCI Express x1-, x4- x8- eller x16-udvidelseskort i PCI Express x16-stikket.

For konfigurationer med dobbelt grafikkort skal det første (primære) kort installeres i det PCI Express x16 stik, som IKKE er nedgraderet til et x4.

Sådan fjerner, udskifter eller tilføjer du et udvidelseskort:

- **1.** Fjern/afbryd alle sikkerhedsenheder, der forhindrer åbning af computeren.
- **2.** Fjern alle flytbare medier, som f.eks. compactdiske og USB-flashdrev, fra computeren.
- **3.** Sluk computeren korrekt via operativsystemet, og sluk derefter alle eksterne enheder.
- **4.** Fjern strømmestikket fra stikkontakten, og fjern alle eksterne enheder.
	- **FORSIGTIG:** Uanset om computeren er tændt eller slukket, vil der altid være spænding på systemkortet, så længe systemet er tilsluttet en tændt stikkontakt med vekselstrøm. Du skal altid tage stikket ud af strømkilden for at undgå skader på interne komponenter.
- **5.** Hvis computeren er monteret på en fod, skal computeren afmonteres fra foden.
- **6.** Afmonter computerens adgangspanel.
- **7.** Find det korrekte ledige udvidelsesstik på systemkortet og den tilhørende udvidelsesslot på bagsiden af computerens kabinet.
- **8.** Løsn stiklåsen på stikdækpladerne ved at løfte i tappen på låsen og dreje låsen til åben position.

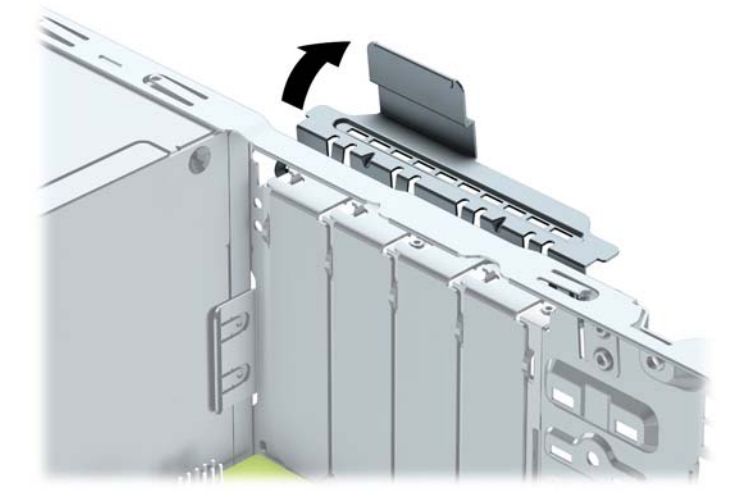

- **9.** Før installation af et udvidelseskort skal udvidelsesslotdækslet eller det eksisterende udvidelseskort afmonteres.
- **BEMÆRK:** Fjern alle kabler, der kan være forbundet til udvidelseskortet, inden udvidelseskortet afmonteres.

**a.** Hvis du vil installere et udvidelseskort i et ledigt stik, skal du fjerne den pågældende dækplade over udvidelsesstikket bag på kabinettet. Træk dækpladen lige op af kabinettet for at fjerne den.

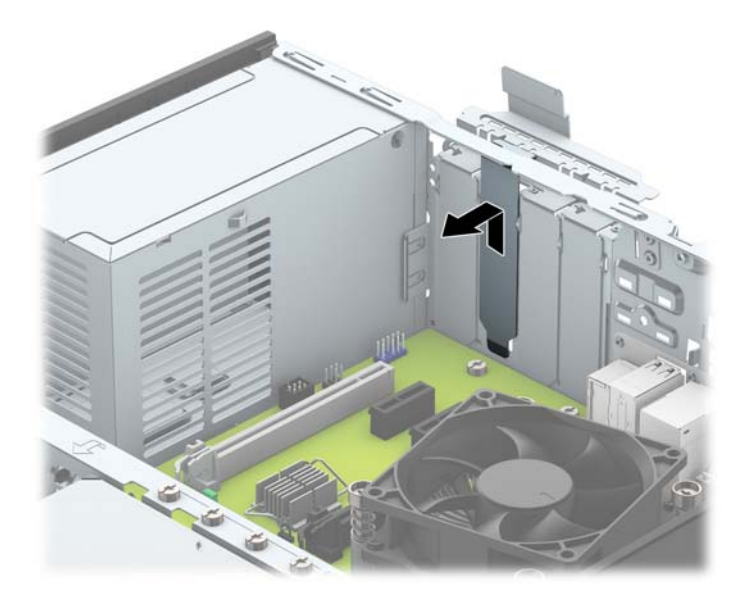

**b.** Hvis du vil fjerne et PCI Express x1-kort, skal du holde i hver ende og forsigtigt vippe det frem og tilbage, indtil stikkene trækker sig fri. Træk udvidelseskortet lige ud af stikket (1) og derefter ud af kabinettet for at frigøre det helt fra kabinetrammen (2). Sørg for, at kortet ikke støder mod andre komponenter.

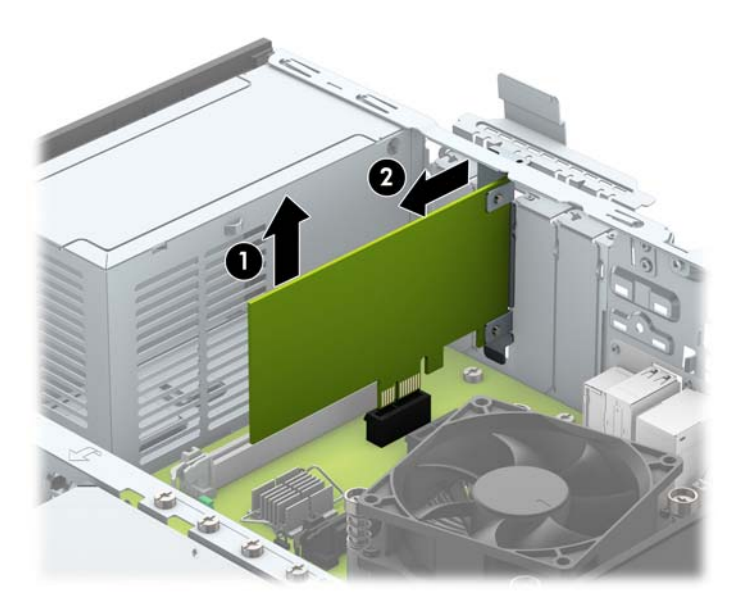

**c.** Hvis du afmonterer et PCI Express x16-kort, skal du trække fastgørelsesarmen, bagerst på udvidelsesstikket, væk fra kortet og forsigtigt rokke kortet frem og tilbage, indtil forbindelserne er fri af stikket. Træk udvidelseskortet lige ud af stikket og derefter ud af kabinettet for at frigøre det helt fra kabinetrammen. Sørg for, at kortet ikke støder mod andre komponenter.

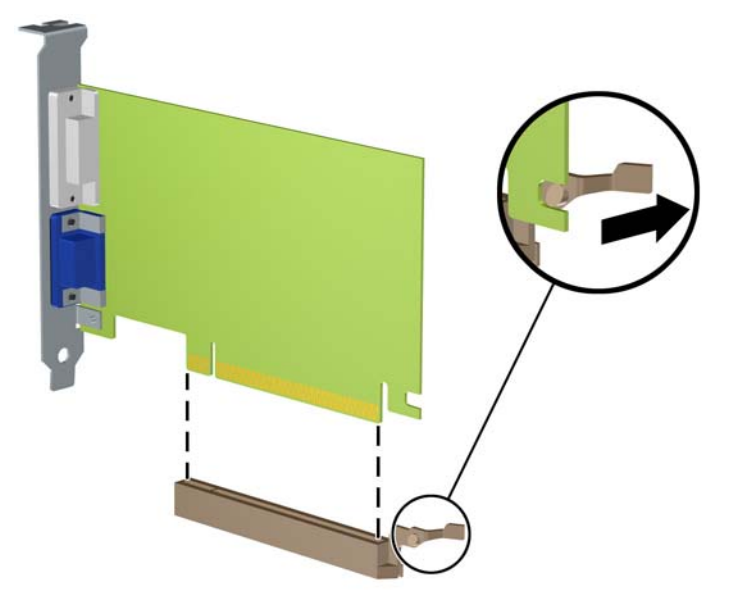

- **10.** Det afmonterede kort skal opbevares i en antistatisk indpakning.
- **11.** Hvis du ikke installerer et udvidelseskort, skal du installere et udvidelsesslotdæksel for at lukke det åbne slot.
	- **A FORSIGTIG:** Efter afmontering af et udvidelseskort skal du erstatte det med et nyt kort eller et udvidelsesslotdæksel, for at sikre korrekt afkøling af de interne komponenter under drift.

**12.** Når du installerer et nyt udvidelseskort, skal du holde kortet lige over udvidelsesstikket på systemkortet, og derefter bevæge kortet ind mod kabinettets bagside (1), så beslaget på kortet er ud for det åbne slot på bagsiden af kabinettet. Pres kortet lige nedad i udvidelsesstikket på systemkortet (2).

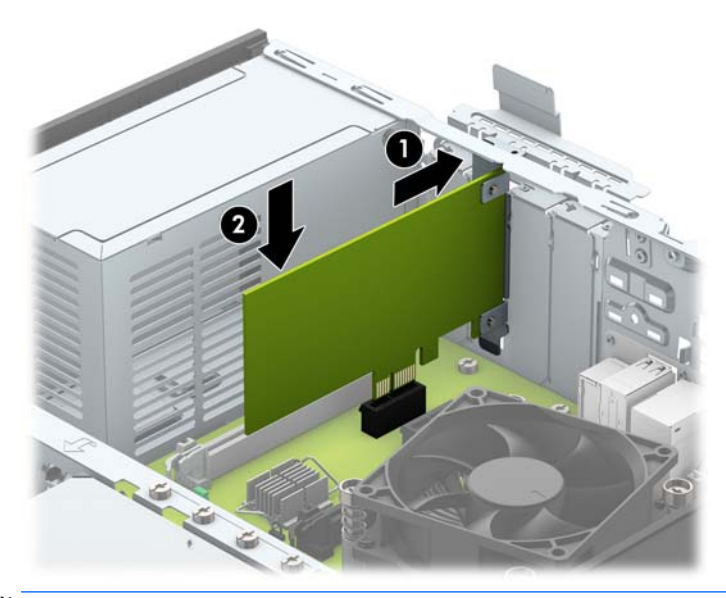

- **BEMÆRK:** Når et udvidelseskort installeres, skal du trykke hårdt på kortet, så hele forbindelsesfladen sidder korrekt i udvidelsesstikket.
- **13.** Drej låsen til stikkets dækplade tilbage på plads for at fastspænde udvidelseskortet.

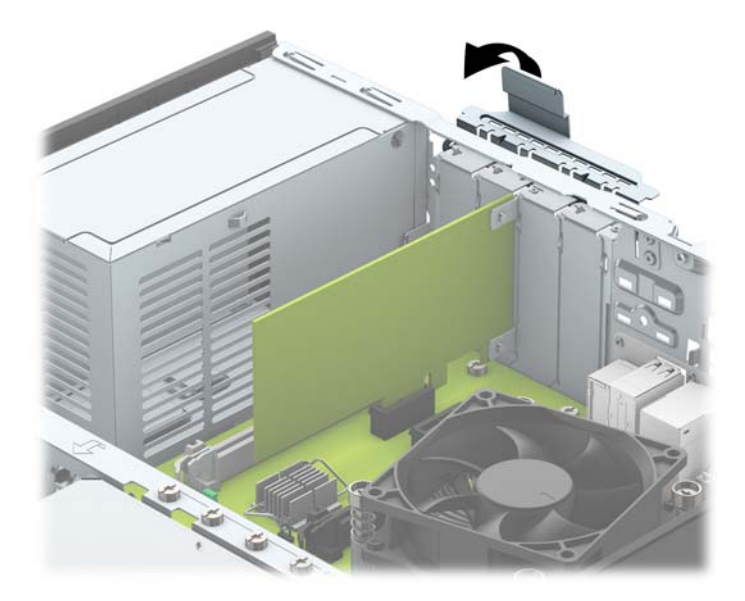

- **14.** Forbind om nødvendigt de eksterne kabler til det installerede kort. Forbind om nødvendigt de interne kabler til det installerede kort.
- **15.** Monter computerens adgangspanel igen.
- **16.** Hvis computeren var monteret på en fod, monteres den igen.
- **17.** Tilslut strømstikket og alle eksterne enheder og tænd derefter computeren.
- <span id="page-26-0"></span>**18.** Lås alle sikkerhedsanordninger, der var afbrudt, da adgangspanelet blev fjernet.
- **19.** Konfigurer computeren igen, hvis det er nødvendigt.

## **Drevplaceringer**

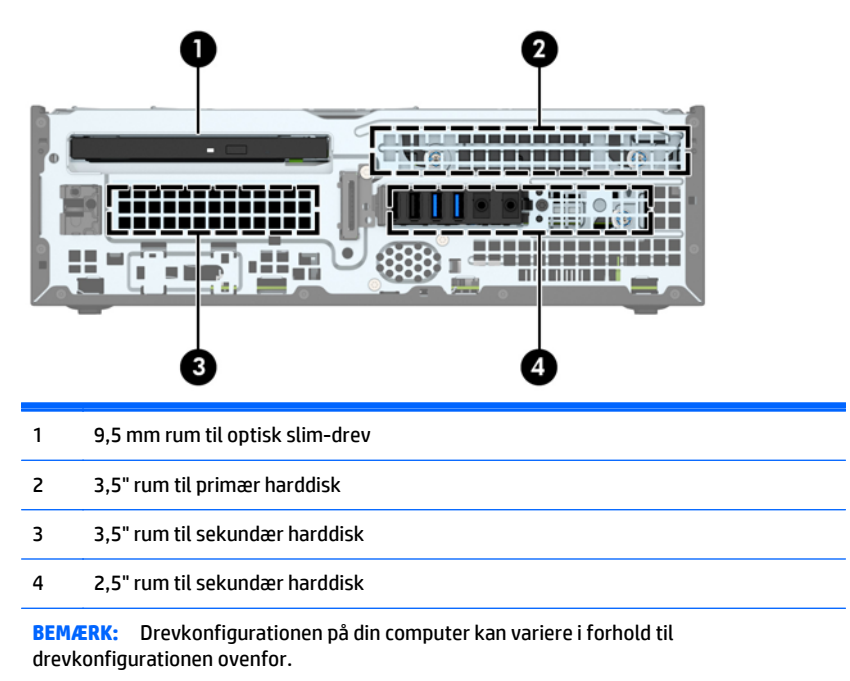

Kør computerens opsætningsprogram for at kontrollere typen og størrelsen af de lagerenheder, der er installeret på computeren.

## <span id="page-27-0"></span>**Installation og fjernelse af drev**

Følg disse anvisninger, når du installerer drev:

- Den primære SATA (Serial ATA)-harddisk skal tilsluttes det mørkeblå primære SATA-stik på systemkortet, som af afmærket med SATA0.
- Forbind sekundære harddiske og optiske drev til et af de lyseblå SATA-stik på systemkortet (mærket SATA1 og SATA2).
- HP har vedlagt ekstra 6-32 harddisk-monteringsskruer, som er placeret oven på drevrummet (1) til installation af en harddisk i det sekundære 3,5-tommer harddiskrum. Hvis du udskifter en harddisk, skal du fjerne monteringsskruerne fra det gamle drev, og bruge dem til at installere det nye drev.

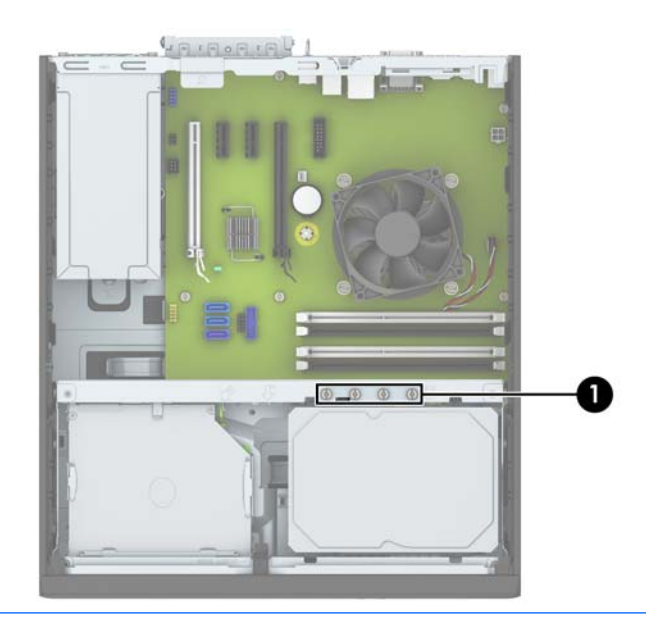

**BEMÆRK:** Du kan også bruge en af de ekstra monteringsskruer til at fastgøre frontpanelet (se [Frontpanelsikkerhed på side 44](#page-49-0) for at få flere oplysninger).

**A FORSIGTIG:** Sådan undgår du tab af arbejde og beskadigelse af computeren eller drev:

Hvis du installerer eller afmonterer et drev, skal du lukke operativsystemet korrekt, slukke computeren og fjerne netledningen. Afmonter ikke et drev, mens computeren er tændt eller i standbytilstand.

Du skal sikre dig, at du er afladet for statisk elektricitet, inden du håndterer et drev. Undgå at berøre forbindelsesstikket, når du håndterer drevet. Se [Elektrostatisk afladning på side 49](#page-54-0) for yderligere information om, hvordan du forhindrer skader fra statisk elektricitet.

Håndtér et drev med forsigtighed, pas på ikke at tabe det.

Brug ikke overdreven kraft, når drevet indsættes.

Undgå at udsætte harddisken for væsker, ekstreme temperaturer eller produkter med magnetfelter, som f.eks. skærme eller højttalere.

Hvis det er nødvendigt at sende harddiske med posten, skal den pakkes ind i bobleplast eller anden beskyttende indpakning og mærkes med "Skrøbelig: Skal håndteres forsigtigt."

#### <span id="page-28-0"></span>**Udtagning af et 9,5 mm optisk slim-drev**

**A FORSIGTIG:** Alle flytbare medier bør fjernes fra drevet, inden drevet afmonteres fra computeren.

- **1.** Fjern/afbryd alle sikkerhedsenheder, der forhindrer åbning af computeren.
- **2.** Fjern alle flytbare medier, som f.eks. compactdiske og USB-flashdrev, fra computeren.
- **3.** Sluk computeren korrekt via operativsystemet, og sluk derefter alle eksterne enheder.
- **4.** Fjern strømmestikket fra stikkontakten, og fjern alle eksterne enheder.
- **A FORSIGTIG:** Uanset om computeren er tændt eller slukket, vil der altid være spænding på systemkortet, så længe systemet er tilsluttet en tændt stikkontakt med vekselstrøm. Du skal altid tage stikket ud af strømkilden for at undgå skader på interne komponenter.
- **5.** Hvis computeren er monteret på en fod, skal computeren afmonteres fra foden.
- **6.** Afmonter computerens adgangspanel.
- **7.** Afmonter strømkablet (1) og datakablet (2) på bagsiden af det optiske drev, tryk på den grønne udløserlås på bagerste højre side af drevet ind mod midten af drevet (3), og skub derefter det optiske drev fremad og ud af drevrummet gennem frontpladen (4).
	- **FORSIGTIG:** Når kablerne fjernes, skal der trækkes i tappen eller stikket, ikke kablet, så skade på kablet undgås.

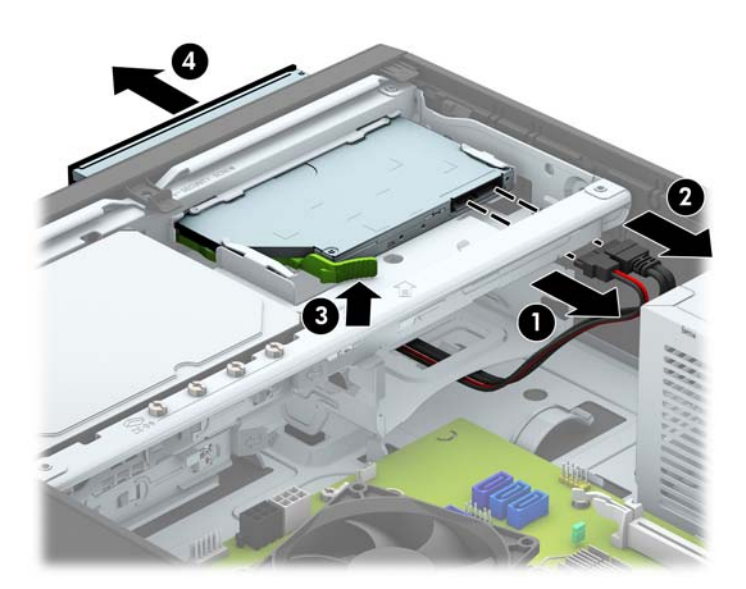

#### <span id="page-29-0"></span>**Montering af et 9,5 mm optisk slim-drev**

- **1.** Fjern/afbryd alle sikkerhedsenheder, der forhindrer åbning af computeren.
- **2.** Fjern alle flytbare medier, som f.eks. compactdiske og USB-flashdrev, fra computeren.
- **3.** Sluk computeren korrekt via operativsystemet, og sluk derefter alle eksterne enheder.
- **4.** Fjern strømmestikket fra stikkontakten, og fjern alle eksterne enheder.

**A FORSIGTIG:** Uanset om computeren er tændt eller slukket, vil der altid være spænding på systemkortet, så længe systemet er tilsluttet en tændt stikkontakt med vekselstrøm. Du skal altid tage stikket ud af strømkilden for at undgå skader på interne komponenter.

- **5.** Hvis computeren er monteret på en fod, skal computeren afmonteres fra foden.
- **6.** Afmonter computerens adgangspanel.
- **7.** Fjern frontpanelet, hvis du installerer et drev i et rum med en dækplade, og fjern derefter dækpladen. Se [Udtagning af en dækplade til et optisk slim-drev på side 9](#page-14-0) for at få yderligere oplysninger.
- **8.** Ret det lille ben på udløserknappen ind i forhold til det lille hul på siden af drevet og tryk låsen godt fast på drevet.

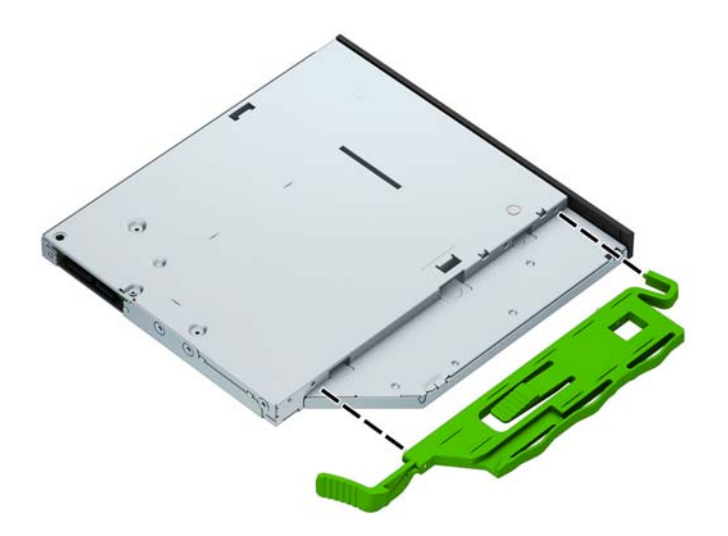

**9.** Skub det optiske drev gennem kabinettets front hele vejen ind i drevrummet, så det låses på plads (1), og slut derefter strømkablet (2) og datakablet (3) til bagsiden af drevet.

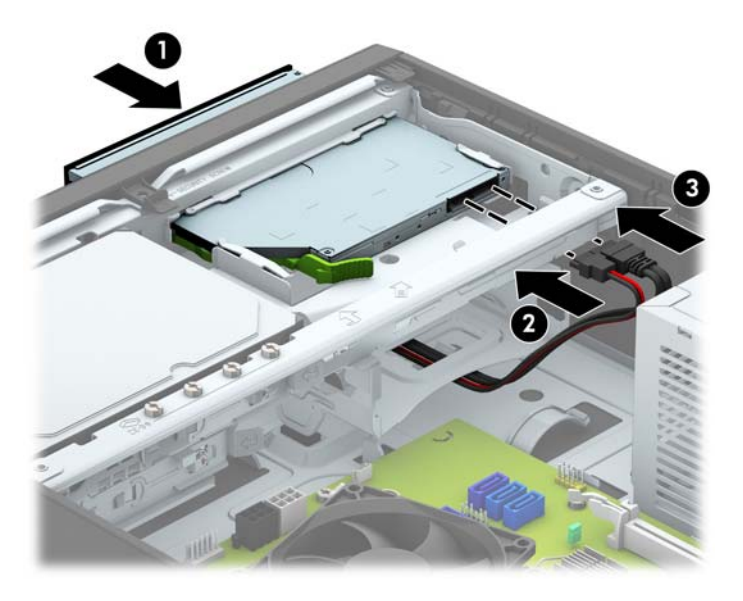

- **10.** Forbind den anden ende af datakablet til et af de lyseblå SATA-stik på systemkortet.
- **BEMÆRK:** Du finder en illustration af drevforbindelser til systemkort i afsnittet [Forbindelser til](#page-16-0) [systemkort på side 11](#page-16-0).
- **11.** Monter frontpanelet igen, hvis det er blevet taget af.
- **12.** Monter computerens adgangspanel igen.
- **13.** Hvis computeren var monteret på en fod, monteres den igen.
- **14.** Tilslut strømstikket og alle eksterne enheder og tænd derefter computeren.
- **15.** Lås alle sikkerhedsanordninger, der var afbrudt, da adgangspanelet blev fjernet.

#### <span id="page-31-0"></span>**Sådan afmonteres og udskiftes en primær 3,5''-harddisk**

- **BEMÆRK:** Husk at sikkerhedskopiere data fra den gamle harddisk, før du tager den ud, så du kan overføre dataene til den nye harddisk.
	- **1.** Fjern/afbryd alle sikkerhedsenheder, der forhindrer åbning af computeren.
	- **2.** Fjern alle flytbare medier, som f.eks. compactdiske og USB-flashdrev, fra computeren.
	- **3.** Sluk computeren korrekt via operativsystemet, og sluk derefter alle eksterne enheder.
	- **4.** Fjern strømmestikket fra stikkontakten, og fjern alle eksterne enheder.
	- **A FORSIGTIG:** Uanset om computeren er tændt eller slukket, vil der altid være spænding på systemkortet, så længe systemet er tilsluttet en tændt stikkontakt med vekselstrøm. Du skal altid tage stikket ud af strømkilden for at undgå skader på interne komponenter.
	- **5.** Hvis computeren er monteret på en fod, skal computeren afmonteres fra foden.
	- **6.** Afmonter computerens adgangspanel.
	- **7.** Fjern netledningen (1) og datakablet (2) fra bagsiden af harddisken.

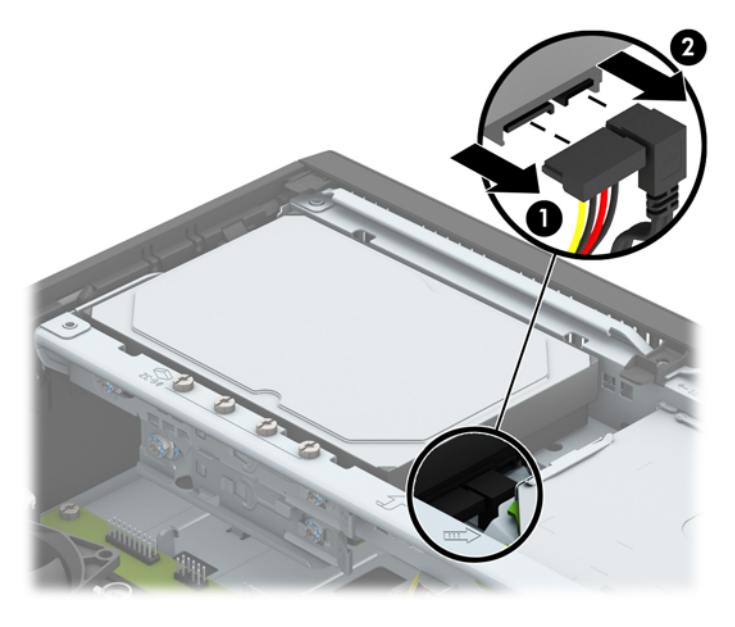

**8.** Træk udløserarmen ved siden af harddiskens bagside udad (1). Mens du trækker udløserarmen ud, skubber du drevet tilbage, indtil det stopper, og derefter løfter du drevet opad og ud af holderen (2).

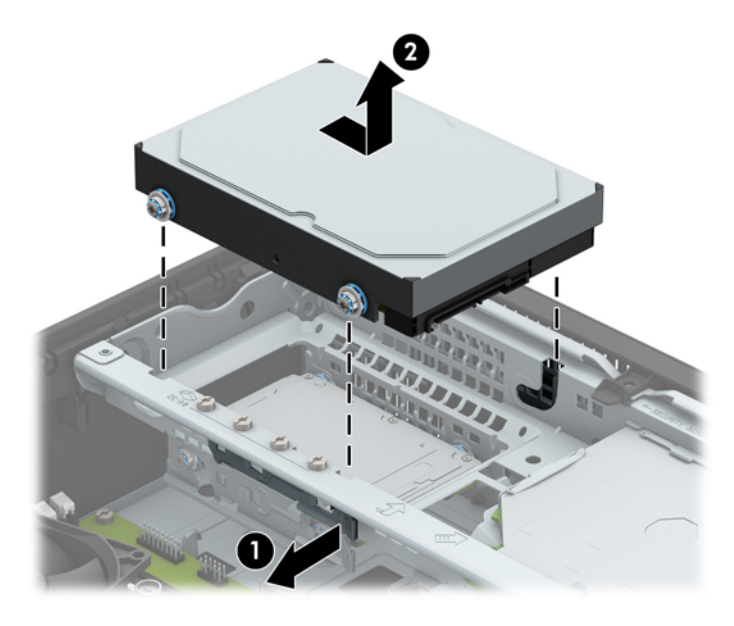

**9.** Når du installerer en harddisk, skal du overføre monteringsskruerne fra den gamle harddisk til den nye harddisk.

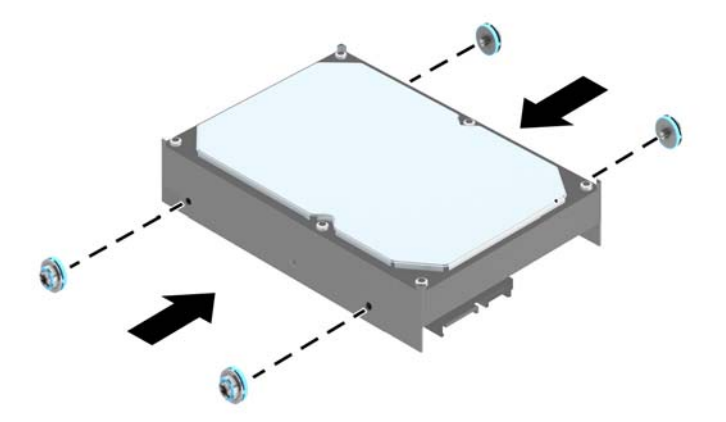

**10.** Anbring monteringsskruerne ud for stikkene på kabinetdrevrummet, tryk harddisken ned i rummet og skub den derefter fremad, indtil den stopper og låses på plads.

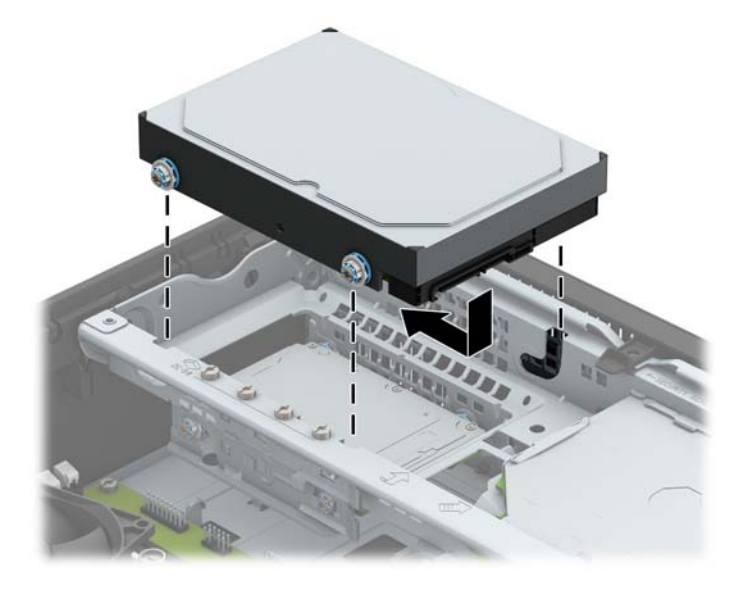

- **11.** Tilslut netledningen (1) og datakablet (2) til bagsiden af harddisken.
	- **BEMÆRK:** Datakablet til den primære harddisk skal være forbundet til det mørkeblå stik på systemkortet, der er mærket SATA0, for at undgå at der opstår problemer med harddiskens ydeevne.

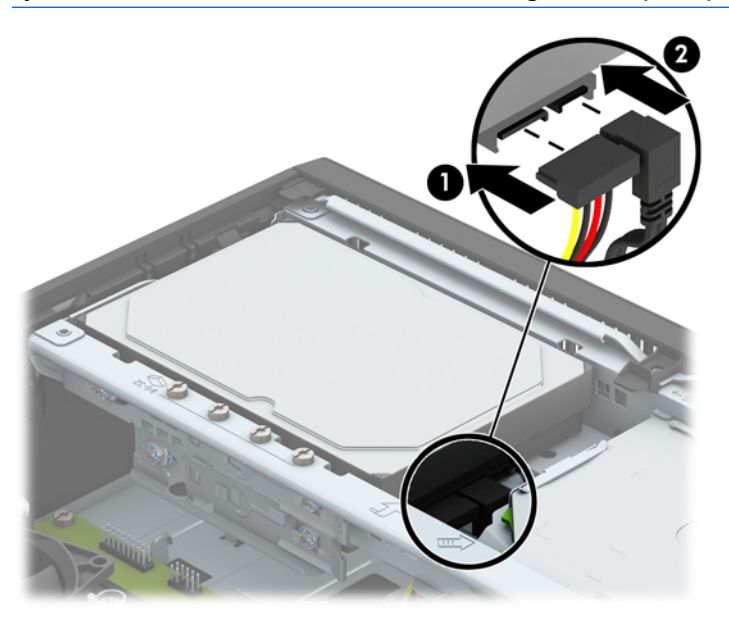

- **12.** Monter computerens adgangspanel igen.
- **13.** Hvis computeren var monteret på en fod, monteres den igen.
- **14.** Tilslut strømstikket og alle eksterne enheder og tænd derefter computeren.
- **15.** Lås alle sikkerhedsanordninger, der var afbrudt, da adgangspanelet blev fjernet.

#### <span id="page-34-0"></span>**Sådan afmonteres en sekundær 3,5'' harddisk**

- **1.** Fjern/afbryd alle sikkerhedsenheder, der forhindrer åbning af computeren.
- **2.** Fjern alle flytbare medier, som f.eks. compactdiske og USB-flashdrev, fra computeren.
- **3.** Sluk computeren korrekt via operativsystemet, og sluk derefter alle eksterne enheder.
- **4.** Fjern strømmestikket fra stikkontakten, og fjern alle eksterne enheder.

**A FORSIGTIG:** Uanset om computeren er tændt eller slukket, vil der altid være spænding på systemkortet, så længe systemet er tilsluttet en tændt stikkontakt med vekselstrøm. Du skal altid tage stikket ud af strømkilden for at undgå skader på interne komponenter.

- **5.** Hvis computeren er monteret på en fod, skal computeren afmonteres fra foden.
- **6.** Afmonter computerens adgangspanel.
- **7.** Drej drevholderen, så den vender lodret.

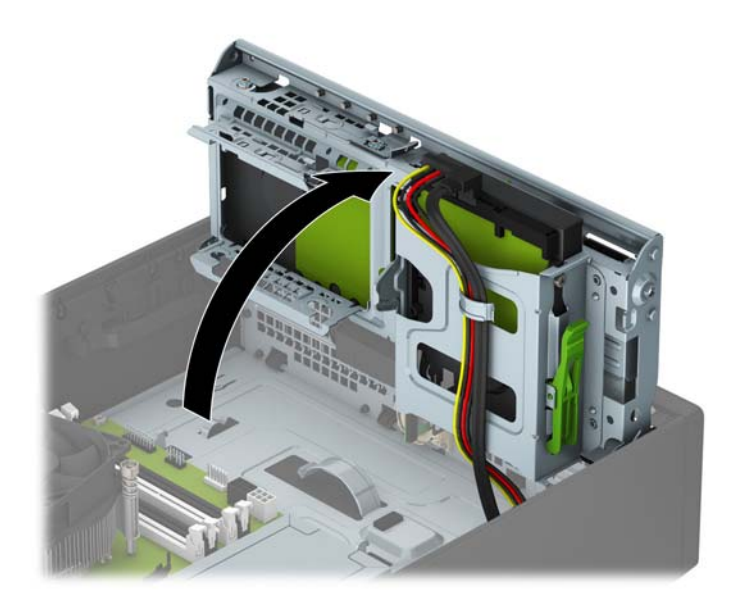

**8.** Frakobl strømledningen (1) og datakablet (2) fra bagsiden af harddisken. Tryk på udløserknappen på siden af drevrummet (3) og træk derefter drevet ud af drevpladsen (4).

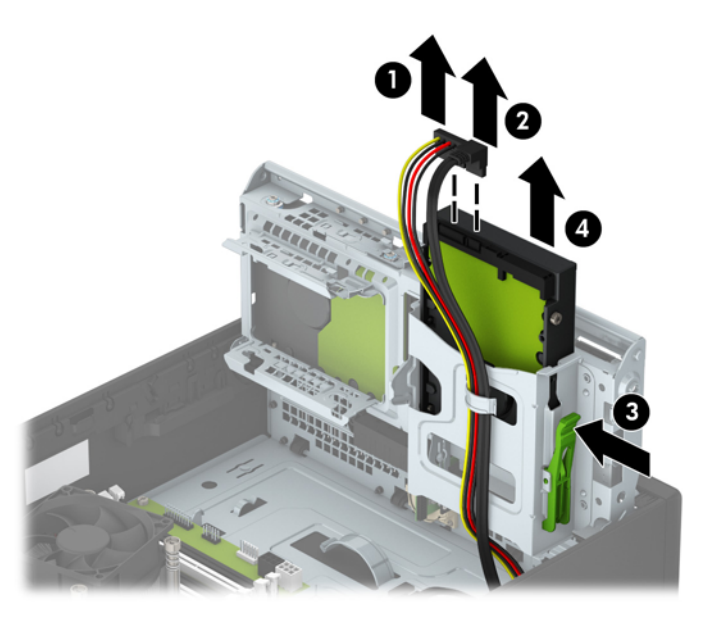

**9.** Se [Sådan installeres en sekundær 3,5'' harddisk på side 31](#page-36-0) hvis du installerer et nyt drev. Hvis du ikke installerer et nyt drev, skal du dreje drevrummet ned og sætte adgangspanelet på.

#### <span id="page-36-0"></span>**Sådan installeres en sekundær 3,5'' harddisk**

- **1.** Fjern/afbryd alle sikkerhedsenheder, der forhindrer åbning af computeren.
- **2.** Fjern alle flytbare medier, som f.eks. compactdiske og USB-flashdrev, fra computeren.
- **3.** Sluk computeren korrekt via operativsystemet, og sluk derefter alle eksterne enheder.
- **4.** Fjern strømmestikket fra stikkontakten, og fjern alle eksterne enheder.

**A FORSIGTIG:** Uanset om computeren er tændt eller slukket, vil der altid være spænding på systemkortet, så længe systemet er tilsluttet en tændt stikkontakt med vekselstrøm. Du skal altid tage stikket ud af strømkilden for at undgå skader på interne komponenter.

- **5.** Hvis computeren er monteret på en fod, skal computeren afmonteres fra foden.
- **6.** Afmonter computerens adgangspanel.
- **7.** Monter fire sølvfarvede 6-32 monteringsskruer på drevets to sider (to på hver side).
	- **BEMÆRK:** HP har vedlagt fire ekstra sølvfarvede 6-32 monteringsskruer, der er placeret på kabinettet ved siden af det primære 3,5-tommers harddiskrum. Se [Installation og fjernelse af drev på side 22](#page-27-0) for en illustration af placeringen af de ekstra monteringsskruer.

Når du udskifter et drev, skal du overføres de fire monteringsskruer fra det gamle drev til det nye drev.

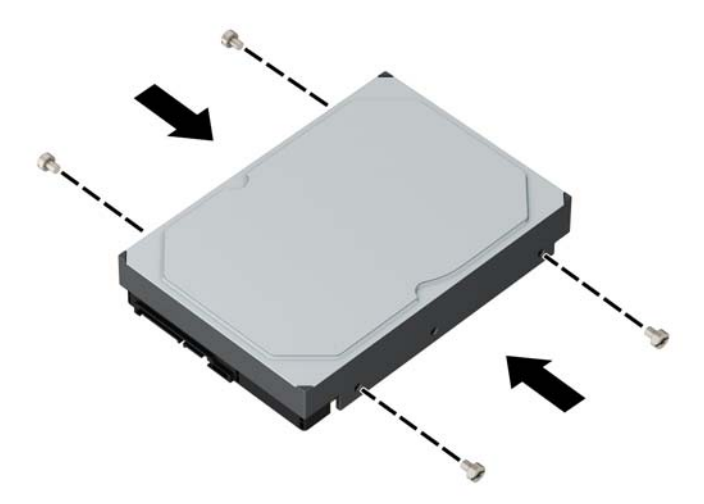

**8.** Drej drevholderen, så den vender lodret.

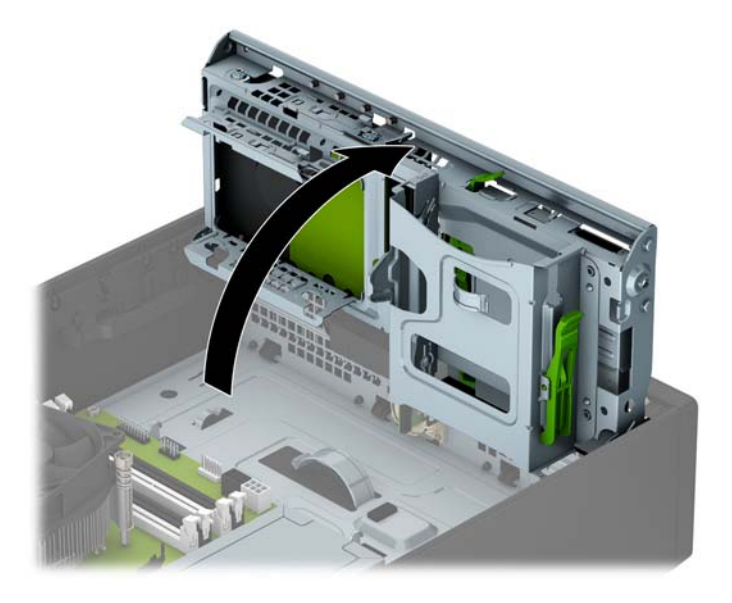

- **9.** Skub drevet ind i drevrummet (1) og tilslut derefter strømkablet (2) og datakablet (3) til bagsiden af harddisken
- **BEMÆRK:** Hvis drevet er en sekundær harddisk, skal den anden ende af datakablet forbindes til et af de lyseblå SATA-stik på systemkortet. Hvis drevet er en primær harddisk, skal den anden ende af datakablet forbindes til det mørkeblå SATA-stik på systemkortet.

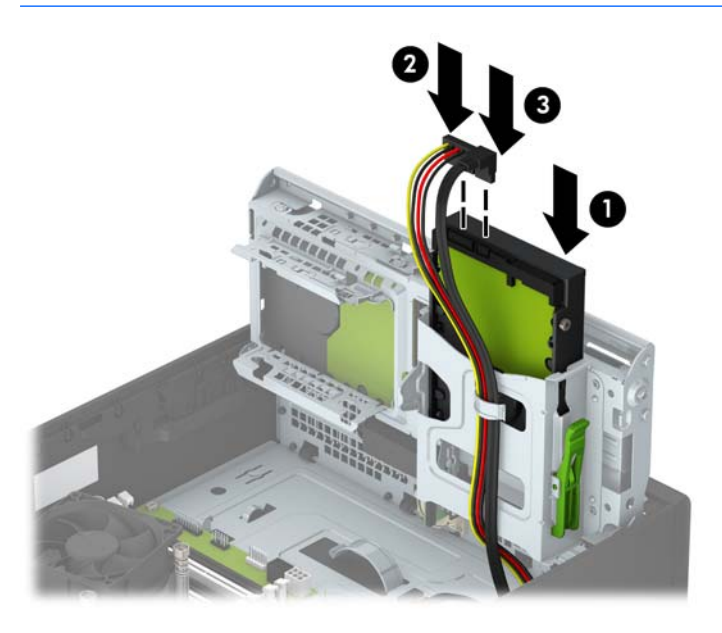

- **10.** Drej drevholderen ned til sin normale position.
	- **FORSIGTIG:** Vær omhyggelig med ikke at klemme nogen kabler eller ledninger, når du drejer drevholderen nedad igen.

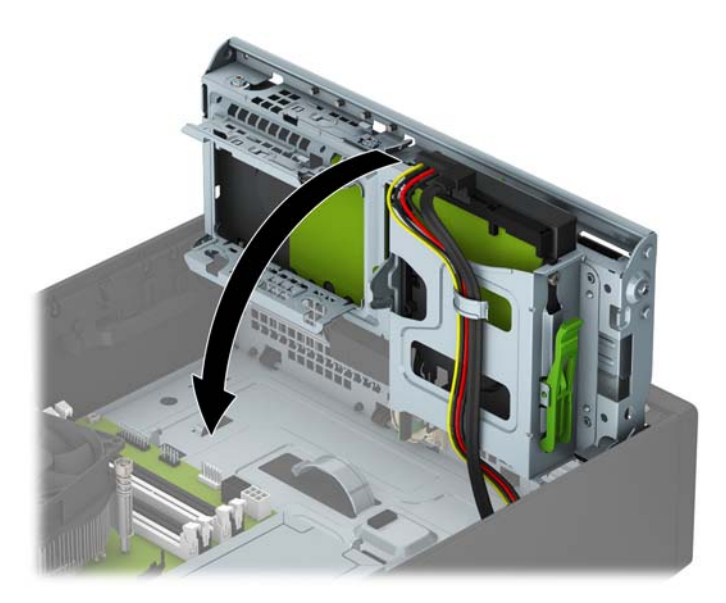

- **11.** Monter computerens adgangspanel igen.
- **12.** Hvis computeren var monteret på en fod, monteres den igen.
- **13.** Tilslut strømstikket og alle eksterne enheder og tænd derefter computeren.
- **14.** Lås alle sikkerhedsanordninger, der var afbrudt, da adgangspanelet blev fjernet.

#### <span id="page-39-0"></span>**Sådan afmonteres en intern 2,5" harddisk**

- **1.** Fjern/afbryd alle sikkerhedsenheder, der forhindrer åbning af computeren.
- **2.** Fjern alle flytbare medier, som f.eks. compactdiske og USB-flashdrev, fra computeren.
- **3.** Sluk computeren korrekt via operativsystemet, og sluk derefter alle eksterne enheder.
- **4.** Fjern strømmestikket fra stikkontakten, og fjern alle eksterne enheder.

**A FORSIGTIG:** Uanset om computeren er tændt eller slukket, vil der altid være spænding på systemkortet, så længe systemet er tilsluttet en tændt stikkontakt med vekselstrøm. Du skal altid tage stikket ud af strømkilden for at undgå skader på interne komponenter.

- **5.** Hvis computeren er monteret på en fod, skal computeren afmonteres fra foden.
- **6.** Afmonter computerens adgangspanel.
- **7.** Drej drevholderen, så den vender lodret.

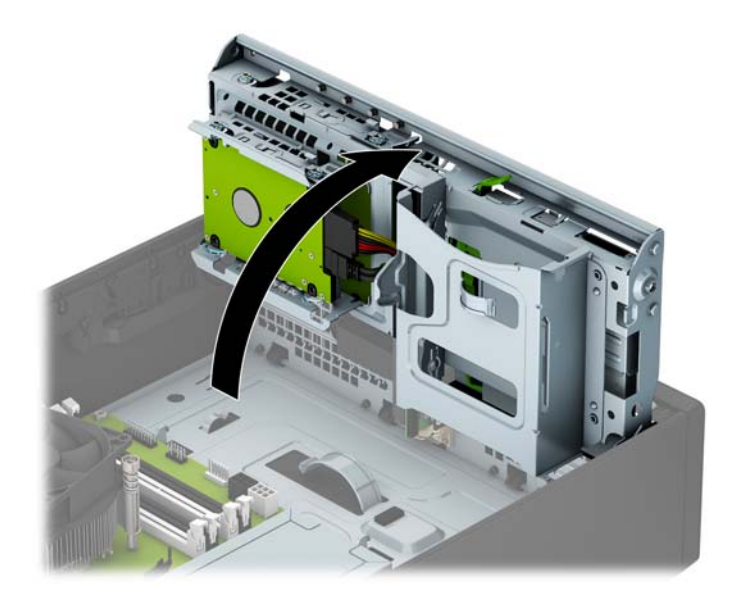

**8.** Fjern netledningen (1) og datakablet (2) fra bagsiden af harddisken.

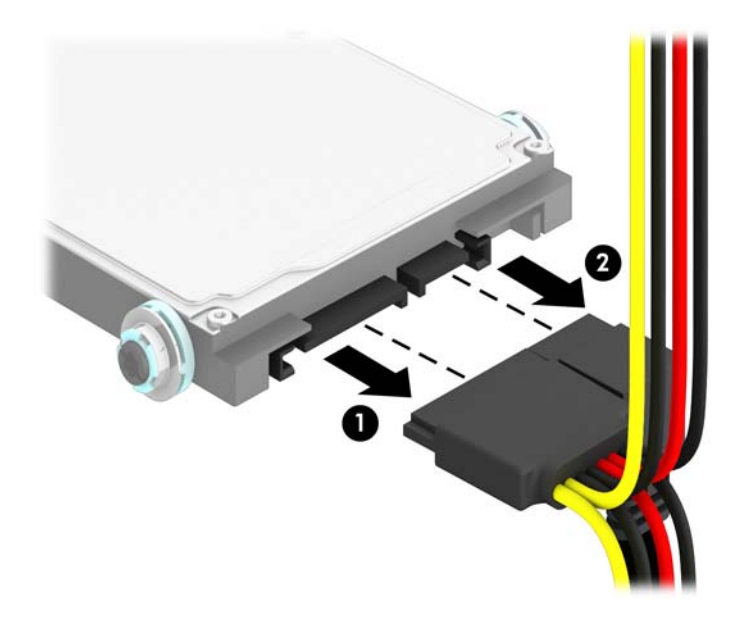

**9.** Træk udløserarmen bag på drevet udad (1), skub derefter drevet tilbage indtil det stopper, og træk det ned og ud af drevpladsen (2).

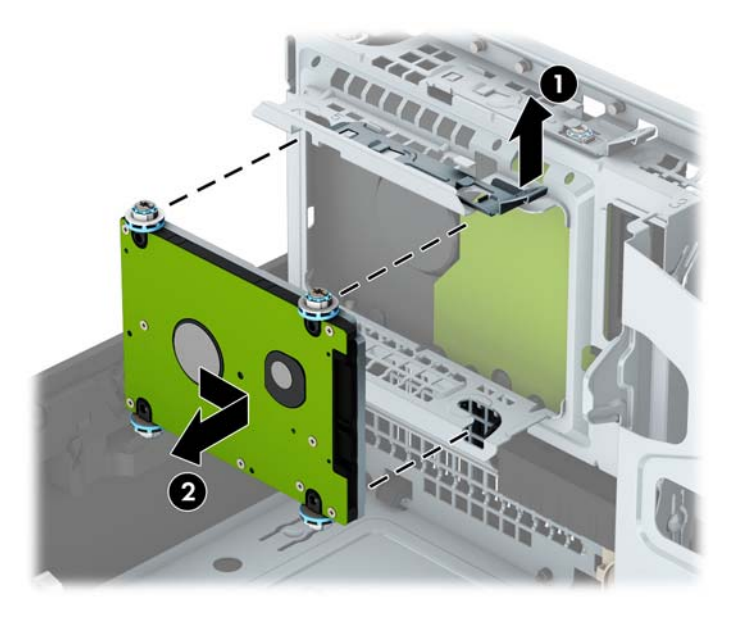

**10.** Se [Sådan installeres en 2,5" harddisk på side 36](#page-41-0) hvis du installerer et nyt drev. Hvis du ikke installerer et nyt drev, skal du dreje drevrummet ned og sætte adgangspanelet på.

#### <span id="page-41-0"></span>**Sådan installeres en 2,5" harddisk**

- **1.** Fjern/afbryd alle sikkerhedsenheder, der forhindrer åbning af computeren.
- **2.** Fjern alle flytbare medier, som f.eks. compactdiske og USB-flashdrev, fra computeren.
- **3.** Sluk computeren korrekt via operativsystemet, og sluk derefter alle eksterne enheder.
- **4.** Fjern strømmestikket fra stikkontakten, og fjern alle eksterne enheder.

**A FORSIGTIG:** Uanset om computeren er tændt eller slukket, vil der altid være spænding på systemkortet, så længe systemet er tilsluttet en tændt stikkontakt med vekselstrøm. Du skal altid tage stikket ud af strømkilden for at undgå skader på interne komponenter.

- **5.** Hvis computeren er monteret på en fod, skal computeren afmonteres fra foden.
- **6.** Afmonter computerens adgangspanel.
- **7.** Monter fire sorte og blå M3 isolerede monteringsstyreskruer (to på hver side af drevet).

**BEMÆRK:** M3 metriske isolerede monteringsstyreskruer kan købes hos HP.

Når du udskifter et drev, skal du overføres de fire monteringsskruer fra det gamle drev til det nye drev.

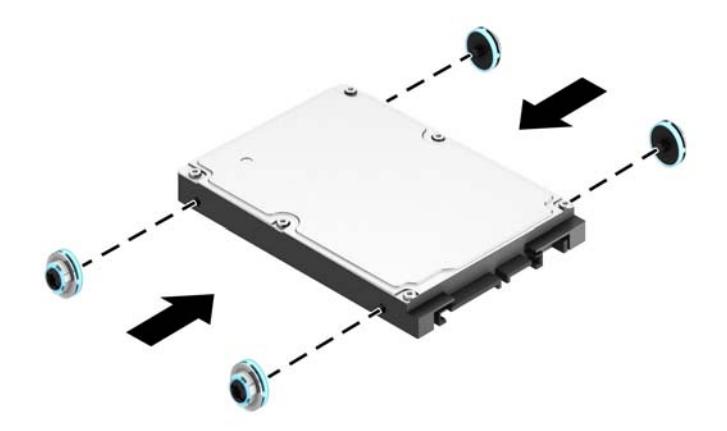

**8.** Drej drevholderen, så den vender lodret.

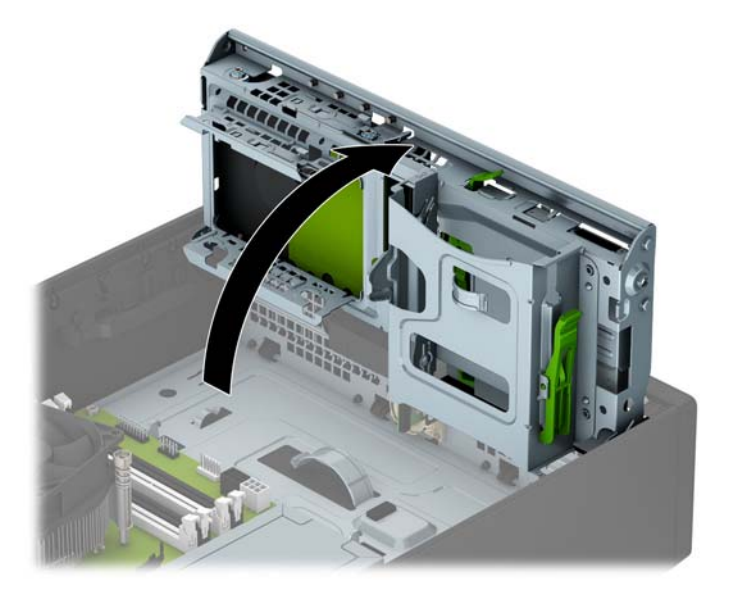

**9.** Placer monteringsskruerne på drevet sådan at de flugter med J-stikkene på siderne af drevpladsen. Tryk drevet op i drevpladsen og skub det derefter fremad, indtil det låses på plads.

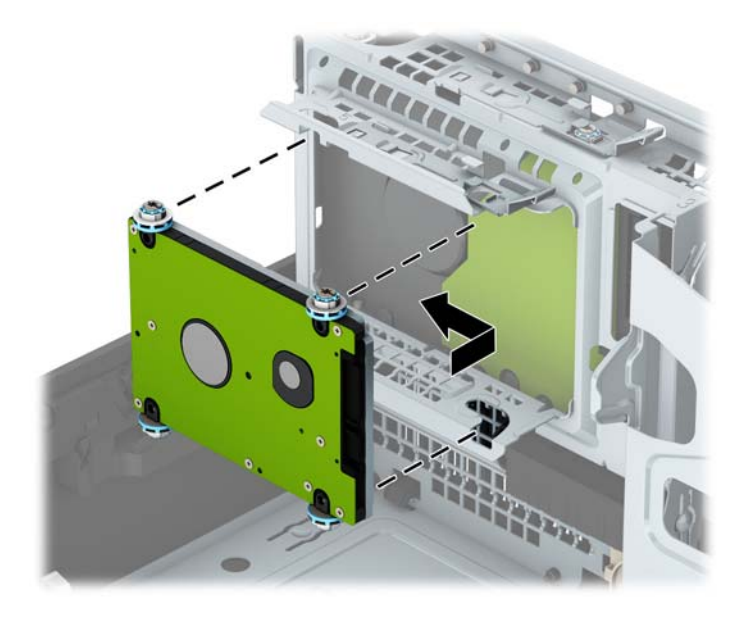

- **10.** Tilslut netledningen (1) og datakablet (2) til bagsiden af harddisken.
- **BEMÆRK:** Hvis 2.5"-harddisken er det primære drev, skal den anden ende af datakablet forbindes til det mørkeblå SATA-stik med mærket SATA0 på systemkortet. Hvis det er en sekundær harddisk, skal den anden ende af datakablet forbindes til et af de lyseblå SATA-stik på systemkortet.

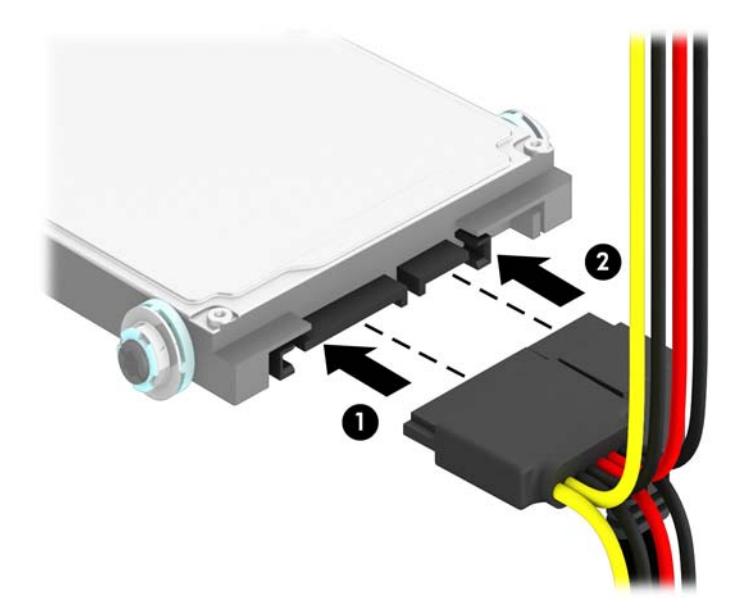

**11.** Drej drevholderen ned til sin normale position.

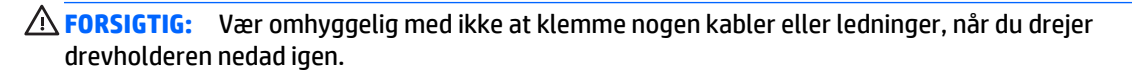

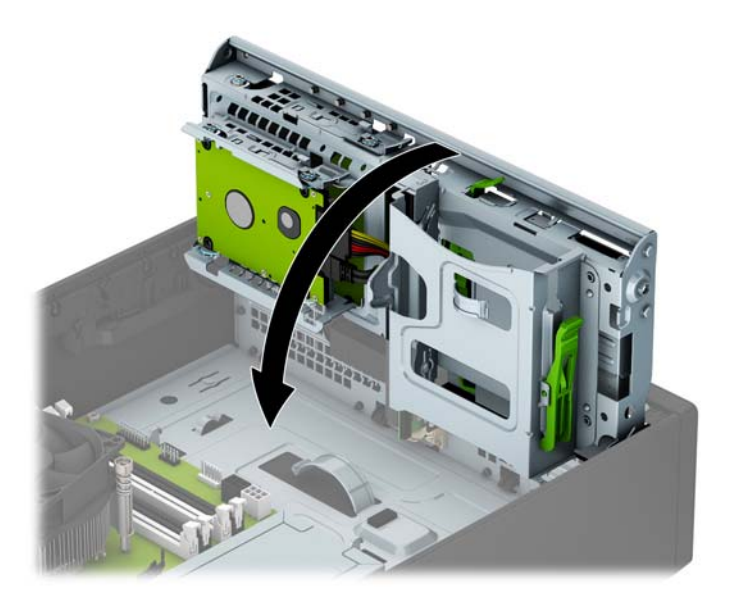

- **12.** Monter computerens adgangspanel igen.
- **13.** Hvis computeren var monteret på en fod, monteres den igen.
- <span id="page-44-0"></span>**14.** Tilslut strømstikket og alle eksterne enheder og tænd derefter computeren.
- **15.** Lås alle sikkerhedsanordninger, der var afbrudt, da adgangspanelet blev fjernet.

## **Installation af en sikkerhedslås**

Sikkerhedslåsene, der vises nedenfor og på de følgende sider, kan bruges til at sikre computeren.

#### **Kabellås**

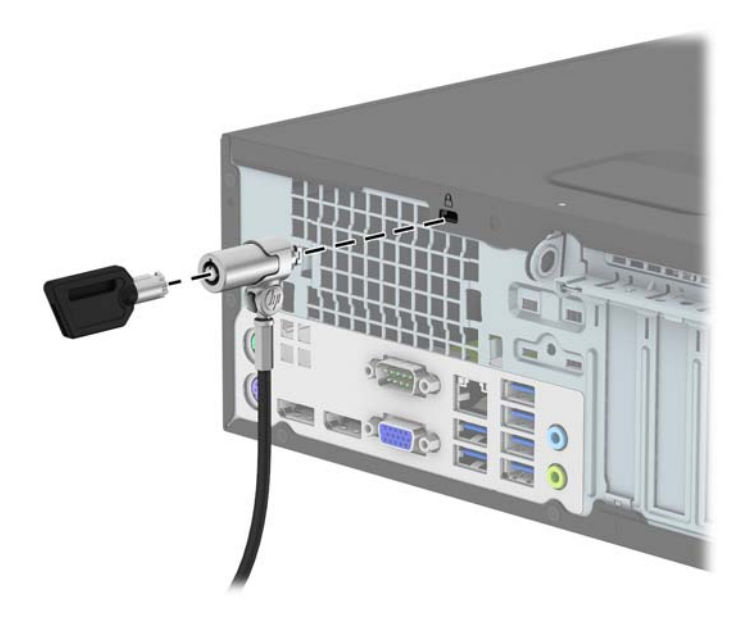

### <span id="page-45-0"></span>**Hængelås**

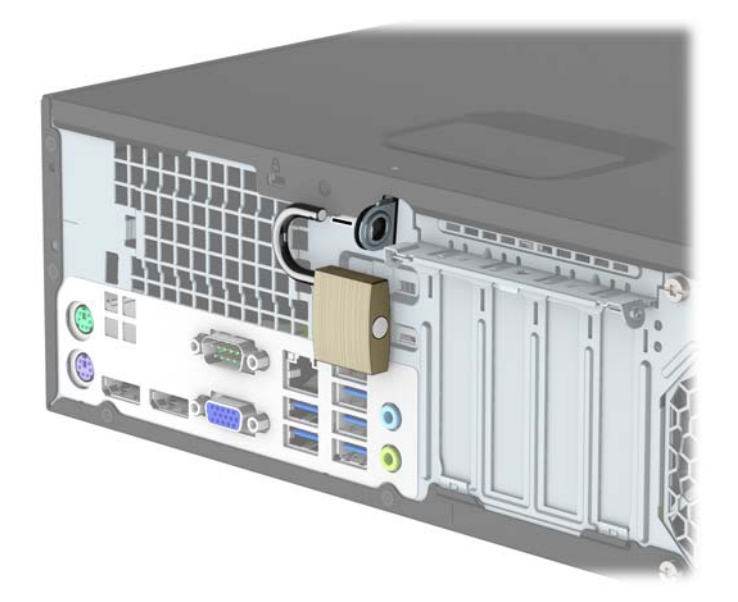

#### **Sikkerhedslås til HP-computer til virksomheder V2**

**1.** Tilslut sikkerhedskablets holder til et skrivebord med skruer der passer til omstændighederne (skruer medfølger ikke) (1), og klik derefter dækslet fast på kabelholderens sokkel (2).

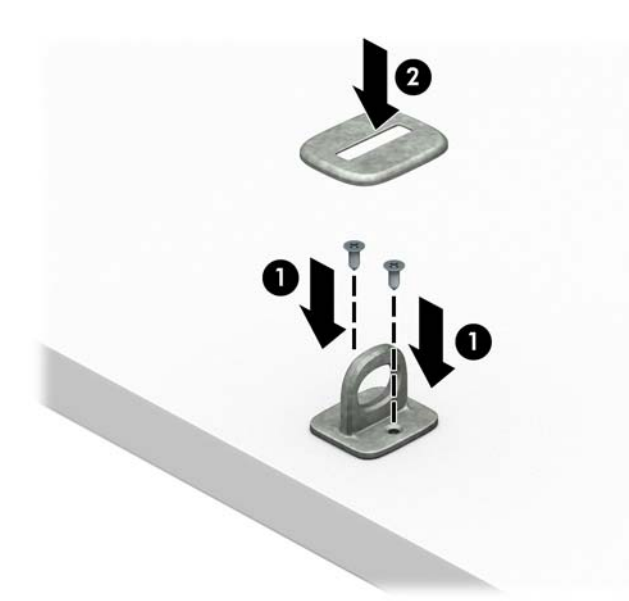

**2.** Før sikkerhedskablet rundt om en faststående genstand.

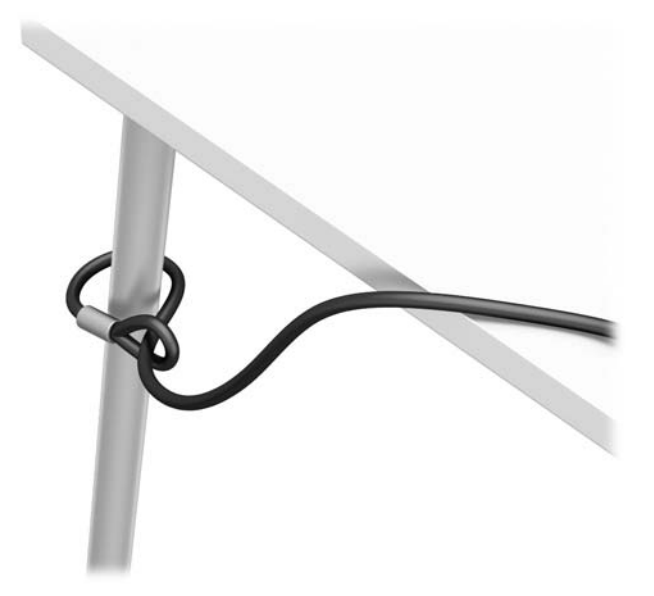

**3.** Før sikkerhedskablet gennem holderen til sikkerhedskablet.

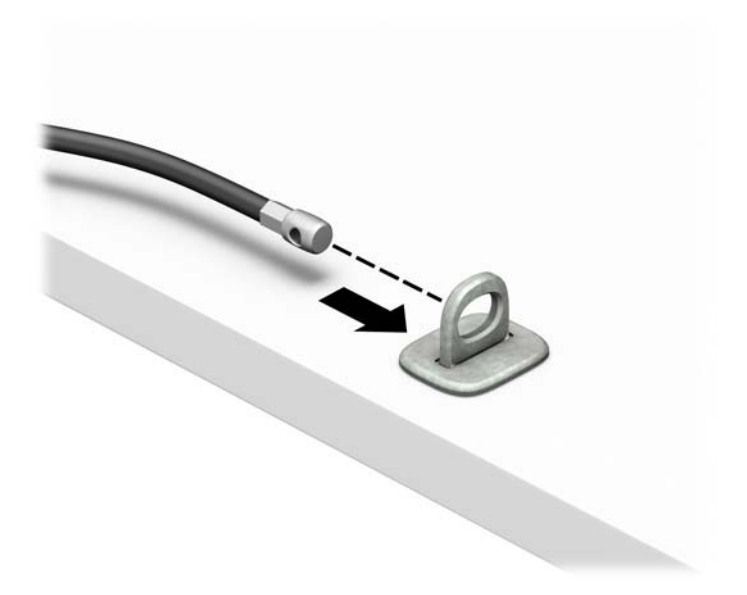

**4.** Træk de to saksehænder på skærmens lås fra hinanden og sæt låsen i hullet til sikkerhedskablet på bagsiden af skærmen (1), luk saksehænderne sammen for at fastgøre låsen (2), og før derefter kabelføringen gennem midten af skærmens lås (3).

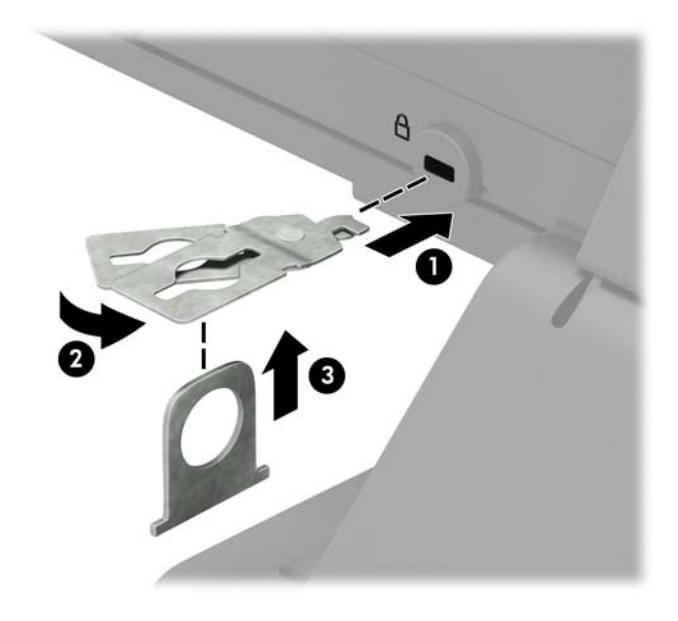

**5.** Skub sikkerhedskablet gennem den sikkerhedskabelføring, der er monteret på skærmen.

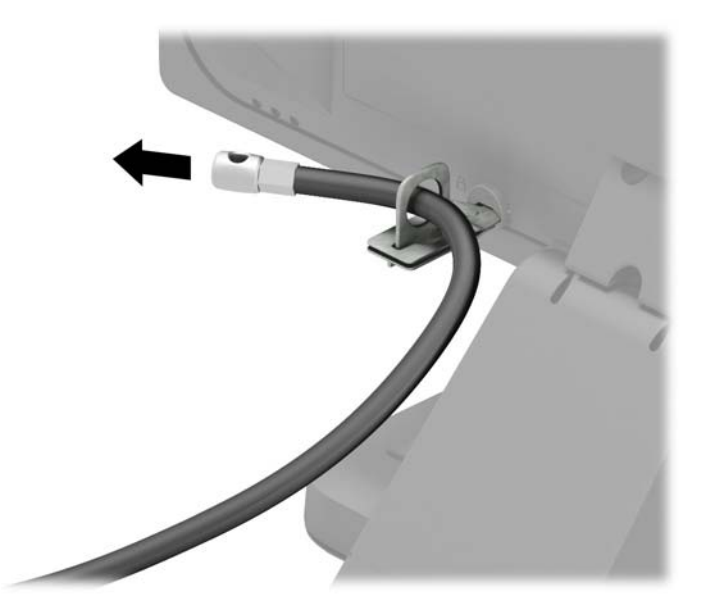

**6.** Tilslut sikkerhedskablets holder (ekstraudstyr) til et skrivebord med en skrue der passer til omstændighederne (skrue medfølger ikke) (1), og placer derefter kablet i holderens sokkel (2)

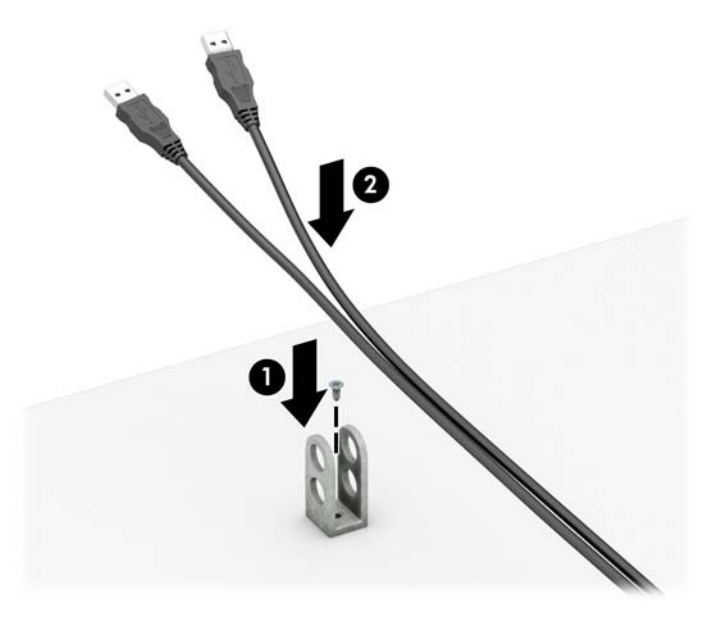

**7.** Før sikkerhedskablet gennem hullerne i holderen til kablet.

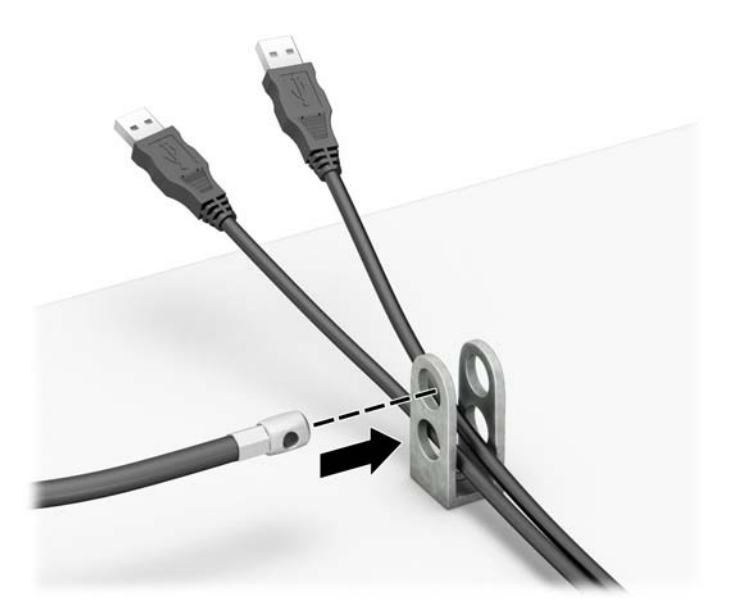

<span id="page-49-0"></span>**8.** Skru låsen fast på kabinettet med de medfølgende skruer (1). Før stikenden af sikkerhedskablet ind i låsen (2) og tryk på knappen (3) for at aktivere låsen. Brug den medfølgende nøgle til at åbne låsen.

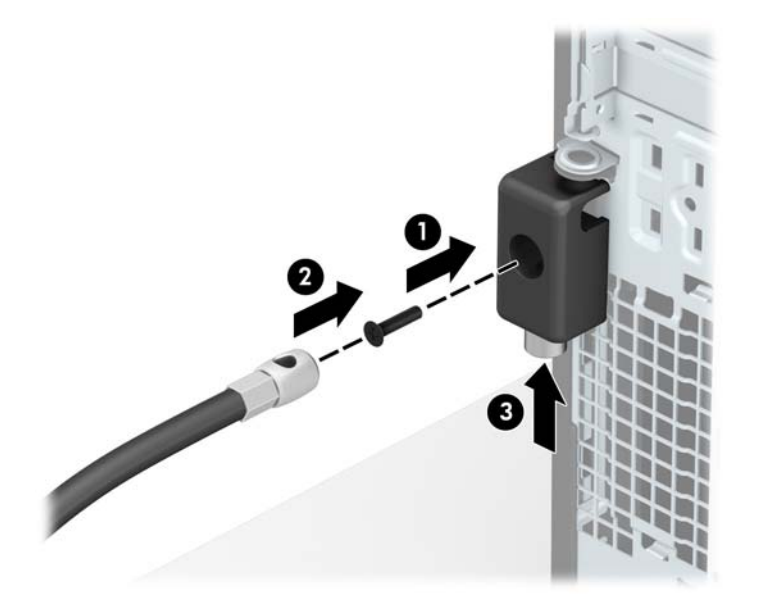

**9.** Når du har udført alle trin, er alle enhederne på dit arbejdsstation sikret.

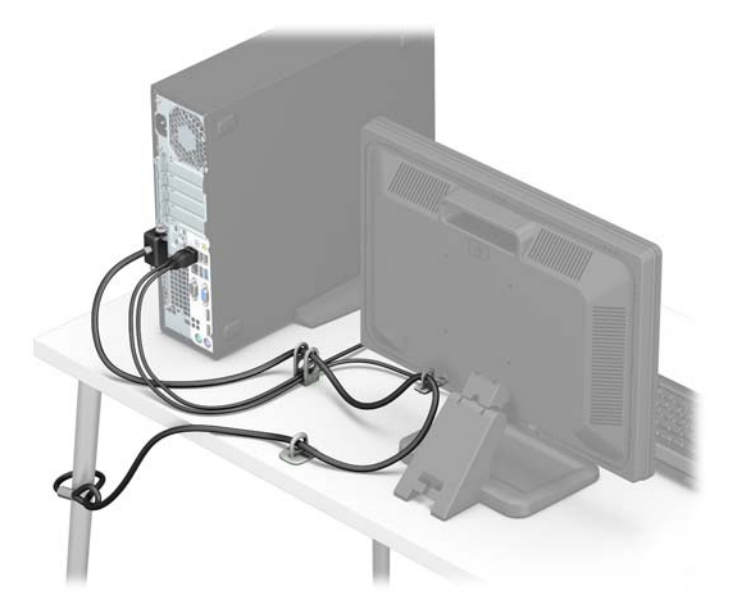

#### **Frontpanelsikkerhed**

Frontpanelet kan låses fast ved at montere en sikkerhedsskrue fra HP. Sådan monterer du sikkerhedsskruen:

- **1.** Fjern/afbryd alle sikkerhedsenheder, der forhindrer åbning af computeren.
- **2.** Fjern alle flytbare medier, som f.eks. compactdiske og USB-flashdrev, fra computeren.
- **3.** Sluk computeren korrekt via operativsystemet, og sluk derefter alle eksterne enheder.
- **4.** Fjern strømmestikket fra stikkontakten, og fjern alle eksterne enheder.
- **A FORSIGTIG:** Uanset om computeren er tændt eller slukket, vil der altid være spænding på systemkortet, så længe systemet er tilsluttet en tændt stikkontakt med vekselstrøm. Du skal altid tage stikket ud af strømkilden for at undgå skader på interne komponenter.
- **5.** Hvis computeren er monteret på en fod, skal computeren afmonteres fra foden.
- **6.** Afmonter computerens adgangspanel.
- **7.** Hvis du ikke har en 6-32 standardskrue, skal du fjerne en af de fire sølvfarvede 6-32 standardskruer, der er placeret øverst på drevrummet. Se [Installation og fjernelse af drev på side 22](#page-27-0) for en illustration af placeringen af 6-32 standardskruerne.
- **8.** Monter 6-32 sikkerhedsskruen gennem den midterste udløsertap på frontpanelet for at låse frontpanelet.

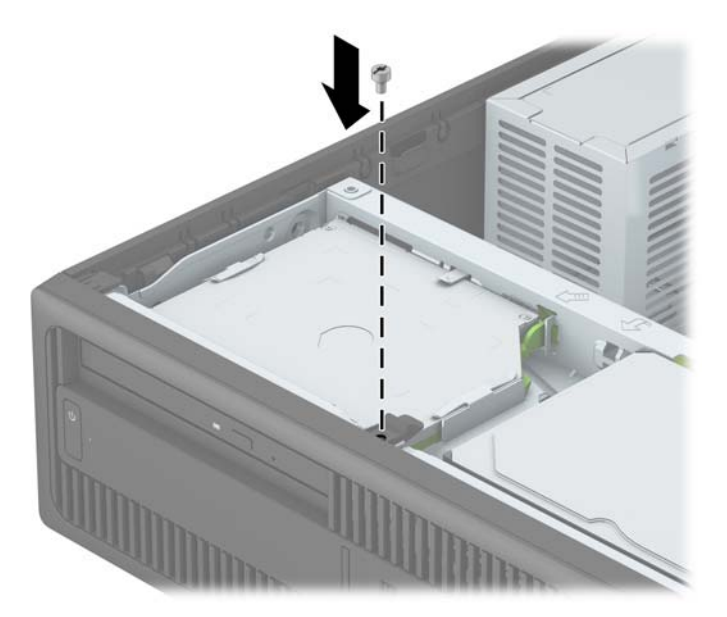

- **9.** Monter computerens adgangspanel igen.
- **10.** Hvis computeren var monteret på en fod, monteres den igen.
- **11.** Tilslut strømstikket og alle eksterne enheder og tænd derefter computeren.
- **12.** Lås alle sikkerhedsanordninger, der var afbrudt, da adgangspanelet blev fjernet.

## <span id="page-51-0"></span>**A Batteriudskiftning**

Det batteri, der er installeret på computeren, forsyner uret til realtid med strøm. Når batteriet udskiftes, bør der anvendes et batteri svarende til det, der er installeret på computeren. Der er installeret et 3 Vlitiumbatteri i computeren.

**ADVARSEL!** Computeren indeholder et internt litiummangandioxid-batteri. Hvis et batteri behandles forkert, kan det medføre brandfare og risiko for forbrændinger. Følg retningslinerne nedenfor for at mindske risikoen for personskade:

Forsøg ikke at genoplade batteriet.

Må ikke udsættes for temperaturer over 60°C (140°F).

Undgå at mase batteriet, stikke hul på det, kortslutte de ydre kontakter samt at udsætte batteriet for vand eller åben ild.

Udskift kun batteriet med et HP reservebatteri til dette produkt.

**FORSIGTIG:** Det er vigtigt at sikkerhedskopiere computerens CMOS-indstillinger, inden batteriet udskiftes. CMOS-indstillingerne slettes, når batteriet fjernes eller udskiftes.

Statisk elektricitet kan beskadige de elektroniske komponenter i computeren eller ekstraudstyret. Inden disse procedurer påbegyndes, skal du sikre dig, at du ikke afgiver statisk elektricitet ved at røre ved en metalgenstand med jordforbindelse.

**BEMÆRK:** Litiumbatteriets levetid forlænges, når computeren tilsluttes en strømførende stikkontakt. Litiumbatteriet bruges kun, når computeren IKKE er tilsluttet ledningsnettet.

HP opfordrer kunder til at genbruge brugt elektronisk hardware, originale HP-printerpatroner og genopladelige batterier. Yderligere oplysninger om genbrugsprogrammer findes på [http://www.hp.com/](http://www.hp.com/recycle) [recycle](http://www.hp.com/recycle).

- **1.** Fjern/afbryd alle sikkerhedsenheder, der forhindrer åbning af computeren.
- **2.** Fjern alle flytbare medier, som f.eks. compactdiske og USB-flashdrev, fra computeren.
- **3.** Sluk computeren korrekt via operativsystemet, og sluk derefter alle eksterne enheder.
- **4.** Fjern strømmestikket fra stikkontakten, og fjern alle eksterne enheder.

**A FORSIGTIG:** Uanset om computeren er tændt eller slukket, vil der altid være spænding på systemkortet, så længe systemet er tilsluttet en tændt stikkontakt med vekselstrøm. Du skal altid tage stikket ud af strømkilden for at undgå skader på interne komponenter.

- **5.** Afmonter computerens adgangspanel.
- **6.** Find batteriet og batteriholderen på systemkortet.
- **BEMÆRK:** På nogle computermodeller kan det være nødvendigt at udtage interne komponenter for at få adgang til batteriet.
- **7.** Følg nedenstående vejledning for batteriudskiftning, afhængigt af typen af batteriholder på systemkortet.

#### **Type 1**

**a.** Tag batteriet ud af holderen.

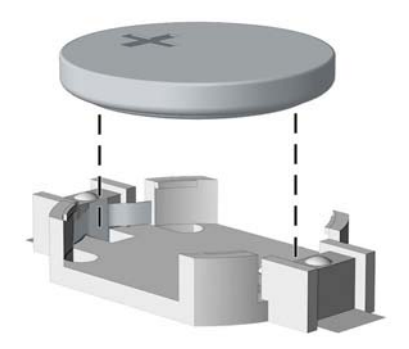

**b.** Skub det nye batteri på plads med plussiden opad. Batteriholderen holder automatisk batteriet i korrekt position.

#### **Type 2**

- **a.** Klem om metalklemmen, der stikker op over batteriets kant, for at frigøre batteriet fra holderen. Tag batteriet ud (1), når det springer op.
- **b.** Lad den ene kant af det nye batteri glide ind under holderens kant med den positive side opad. Skub den anden kant ned (2), indtil klemmen holder fast om batteriets anden kant.

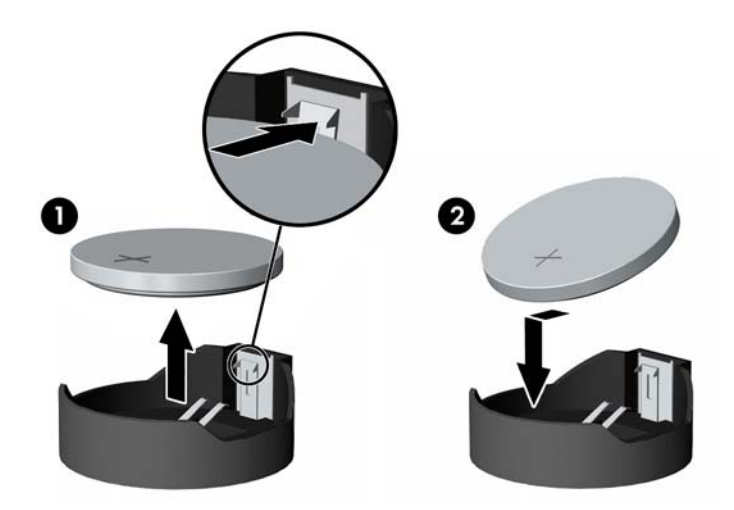

#### **Type 3**

**a.** Træk clipsen (1), der holder batteriet på plads, bagud og løft batteriet ud (2).

**b.** Sæt det nye batteri i, og sæt clipsen på plads igen.

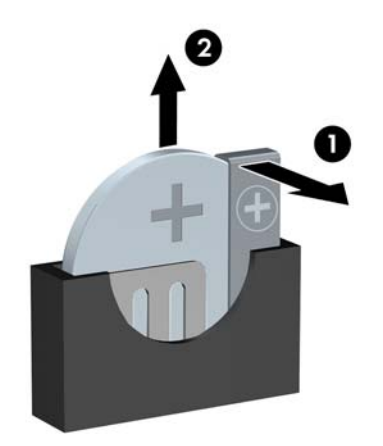

**BEMÆRK:** Følg fremgangsmåden nedenfor, når batteriet er udskiftet.

- **8.** Monter computerens adgangspanel igen.
- **9.** Tilslut strømstikket og alle eksterne enheder og tænd derefter computeren.
- **10.** Indstil dato og klokkeslæt, adgangskoder og andre specielle systemopsætninger med hjælpeprogrammet til computeropsætning.
- **11.** Lås alle sikkerhedsanordninger, der var afbrudt, da adgangspanelet til computeren blev fjernet.

# <span id="page-54-0"></span>**B Elektrostatisk afladning**

En afladning af statisk elektricitet fra en finger eller en anden leder kan skade systemkortet eller andre statisk-sensitive enheder. Denne type skader kan reducere enhedens forventede levetid.

## **Sådan undgår du elektrostatisk afladning**

Du kan forebygge skader fra statisk elektricitet ved at følgende forholdsregler:

- Undgå håndkontakt ved at transportere og opbevare produkterne i beholderne, der er sikret mod statisk elektricitet.
- Opbevar dele, der er følsomme over for statisk elektricitet, i beholdere, indtil de er flyttet til antistatiske arbejdsstationer.
- Placer delene på en overflade med jordforbindelse, før de tages ud af beholderne.
- Undgå at berøre ben, ledninger eller kredsløb.
- Sørg altid for ordentlig jordforbindelse, inden komponenter eller samlinger, der er følsomme over for statisk elektricitet, berøres.

### **Former for jordforbindelse**

Der findes adskillige jordforbindelsesmetoder. Brug én eller flere af følgende metoder, når du håndterer eller installerer dele, der er følsomme over for statisk elektricitet:

- Brug en håndledsstrop, som er forbundet med en jordforbindelsesledning til en arbejdsstation, eller et computerkabinet med jordforbindelse. Håndledsstropper er fleksible stropper med minimum 1 megohm, +/- 10 procent, modstand i jordforbindelsesledningen. Du kan sikre korrekt jordforbindelse ved at bære stroppen tæt til huden.
- Brug hælstropper, tåstropper eller støvlestropper ved stående arbejdsstationer. Brug stropperne på begge fødder eller gulvmåtter, der absorberer statisk elektricitet, når du står på et ledende gulv.
- Brug ledende serviceværktøjer.
- Brug et transportabelt servicesæt med en foldbar arbejdsmåtte, der absorberer statisk elektricitet.

Hvis du ikke har noget af det foreslåede udstyr til at skabe korrekt jordforbindelse, kontakt autoriseret HPforhandler eller serviceudbyder.

**BEMÆRK:** Kontakt en autoriseret HP-forhandler eller serviceudbyder for yderligere oplysninger om statisk elektricitet.

# <span id="page-55-0"></span>**C Retningslinjer for computerhåndtering, rutinemæssig vedligeholdelse og forberedelse af forsendelser**

## **Retningslinjer for computerhåndtering og rutinemæssig vedligeholdelse**

Følg disse retningslinjer for korrekt opsætning og vedligeholdelse af computeren og skærmen:

- Hold computeren væk fra fugt, direkte sollys og ekstrem kulde og varme.
- Brug kun computeren på en stabil, plan overflade. Du skal sikre tilstrækkelig luftgennemstrømning ved at sørge for, at der er 10,2 cm fri plads på alle de sider af computeren, hvor der er udluftningshuller, samt over skærmen.
- Du må aldrig mindske luftgennemstrømningen gennem computeren ved at blokere ind- og udtag til luft. Placer ikke tastaturet, med tastaturfødderne nede, direkte mod fronten af desktopenheden, da dette også mindsker luftgennemstrømningen.
- Du må aldrig bruge computeren, hvis adgangspanelet eller udvidelseskortenes dæksler er fjernet.
- Computere må ikke stilles ovenpå hinanden eller placeres så tæt på hinanden, at de kommer i kontakt med hinandens recirculerede eller forvarmede luft.
- Hvis computeren skal bruges i et separat indkapsling, skal du sørge for, at indkapslingen har indsugnings- og udsugningsventilation. Retningslinjerne for ovenfor skal også følges.
- Der må ikke komme væske i computeren og tastaturet.
- Ventilationsåbningerne på skærmen må aldrig dækkes af nogen form for materiale.
- Installer eller aktiver strømsparefunktionerne i operativsystemet eller andet software, herunder slumretilstand.
- Sluk computeren, før du udfører noget af følgende:
	- Aftør om nødvendigt det udvendige af computeren med en blød, fugtig klud. Brug af rengøringsmidler kan forårsage misfarvninger eller beskadige overfladen.
	- Rengør regelmæssigt alle computerens ventilationsåbninger. Fnuller, støv og andre fremmedlegemer kan blokere ventilationsåbninger og begrænse luftgennemstrømningen.

## <span id="page-56-0"></span>**Forholdsregler for optiske drev**

Følg disse retningslinjer, når det optiske drev bruges eller rengøres:

#### **Drift**

- Fjern ikke drevet, mens det er i brug. Dette kan forårsage fejl under læsning.
- Undgå at udsætte drevet for pludselige ændringer i temperatur, da dette kan medføre kondens på indersiden af enheden. Hvis temperaturen pludselig ændrer sig, mens drevet er tændt, skal du vente mindst en time, før du slukker for strømmen. Hvis du bruger enheden med det samme, kan det forårsage fejl i læsningen.
- Undgå at placere drevet på et sted, der udsættes for høj luftfugtighed, ekstreme temperaturer, mekaniske vibrationer eller direkte sollys.

#### **Rengøring**

- Rengør panelet og knapperne med en blød tør klud eller en blød klud, der er let fugtet med et mildt rengøringsmiddel. Du må aldrig sprøjte rengøringsmidler direkte på enheden.
- Undgå at bruge nogen form for opløsningsmidler, som f.eks. alkohol eller benzen, da det kan beskadige overfladen.

#### **Sikkerhed**

Hvis der falder elementer eller væsker ind i drevet, skal du øjeblikkeligt slukke computeren og få den undersøgt af en autoriseret HP-serviceudbyder.

## **Forberedelse af forsendelse**

Følg disse forslag, når du forbereder computeren til forsendelse:

- **1.** Sikkerhedskopier harddiskfilerne til PD-diske, båndkassetter, cd'er eller USB-flashdrev. Sørg for, at mediet til sikkerhedskopiering ikke udsættes for elektriske eller magnetiske impulser under opbevaring eller transport.
- **BEMÆRK:** Harddisken låses automatisk, når strømmen til systemet slukkes.
- **2.** Fjern og gem alle flytbare medier.
- **3.** Sluk computeren og alle eksterne enheder.
- **4.** Træk netledningen ud af stikkontakten og computeren.
- **5.** Afbryd systemkomponenter og eksterne enheder fra deres strømkilde og derefter fra computeren.
- **BEMÆRK:** Sørg for, at alle kort sidder korrekt og sikkert i kortstikkene, før computeren sendes.
- **6.** Pak systemkomponenter og eksterne enheder ned i den oprindelige emballage eller i en tilsvarende emballage med god beskyttelse.

# <span id="page-57-0"></span>**D Hjælp til handicappede**

HP designer, leverer og markedsfører produkter og serviceydelser, som kan bruges af alle, herunder personer med handicap, enten som separate enheder eller med relevante teknologiske hjælpemidler.

## <span id="page-58-0"></span>**Understøttede hjælpe-teknologier**

HP-produkter understøtter en lang række af teknologiske hjælpemidler, som er indbygget i operativsystemer, og kan konfigureres til at fungere med yderligere teknologiske hjælpemidler. Brug søgefunktionen på din enhed til at finde yderligere oplysninger om hjælpemiddel-funktioner.

**BEMÆRK:** For at få yderligere oplysninger om et bestemt produkts teknologiske hjælpemidler, skal du kontakte kundesupport for dette produkt.

## <span id="page-59-0"></span>**Sådan kontaktes support**

Vi forbedrer konstant vores produkter og tjenesters handicapvenlighed og modtager meget gerne feedback fra brugerne. Hvis du har et problem med et produkt eller gerne vil fortælle os mere om teknologiske hjælpemidler, der har hjulpet dig, bedes du kontakte os på (888) 259-5707, mandag til fredag fra kl. 6:00 til 21:00 UTC−07. Hvis du er døv eller hørehæmmet og bruger TRS/VRS/WebCapTel og behøver teknisk support eller har spørgsmål vedrørende teknologiske hjælpemidler, kan du kontakte os ved at ringe til (877) 656-7058, mandag til fredag fra kl. 6:00 til 21:00 UTC-07 (nordamerikansk tid).

**BEMÆRK:** Support er kun på engelsk.

## <span id="page-60-0"></span>**Indeks**

#### **A**

adgangspanel fjerne [6](#page-11-0) udskiftning [7](#page-12-0) afladning af statisk elektricitet, forebyggelse af skade [49](#page-54-0) afmontere udvidelseskort [17](#page-22-0) afmontering frontpanel [8](#page-13-0)

#### **B**

Batteriudskiftning [46](#page-51-0)

#### **D**

DIMMs. *Se* hukommelse drev installation [22](#page-27-0) kabelforbindelser [22](#page-27-0) placeringer [21](#page-26-0)

#### **F**

fjerne dækplade [9](#page-14-0) Optisk slim-drev [23](#page-28-0) primær 3,5" harddisk [26](#page-31-0) sekundær 3,5" harddisk [29](#page-34-0) fiernelse 2,5'' harddisk [34](#page-39-0) batteri [46](#page-51-0) fjernelse af computerens adgangspanel [6](#page-11-0) forberedelse af forsendelse [51](#page-56-0) forbindelser til systemkort [11](#page-16-0) forkant fjernelse af dækplade [9](#page-14-0) frontpanel afmontering [8](#page-13-0)

sikkerhed [44](#page-49-0) udskiftning [10](#page-15-0)

#### **H**

harddisk (2,5'') fjernelse [34](#page-39-0) installation [36](#page-41-0) harddisk (3,5") fjernelse [26](#page-31-0), [29](#page-34-0) installation [26,](#page-31-0) [31](#page-36-0) hjælp til handicappede [52](#page-57-0) hukommelse installation [13](#page-18-0) specifikationer [13](#page-18-0) udfyldelse af stik [14](#page-19-0)

#### **I**

installation 2,5'' harddisk [36](#page-41-0) batteri [46](#page-51-0) installation af hukommelse [13](#page-18-0) udvidelseskort [17](#page-22-0) Installationsvejledninger [5](#page-10-0) installere Optisk slim-drev [24](#page-29-0) primær 3,5" harddisk [26](#page-31-0) sekundær 3,5" harddisk [31](#page-36-0) installering drevkabler [22](#page-27-0)

#### **K**

komponenter på bagpanelet [3](#page-8-0) komponenter på frontpanelet [2](#page-7-0) konvertering til tower [11](#page-16-0)

#### **L**

låse frontpanel [44](#page-49-0) hængelås [40](#page-45-0) kabellås [39](#page-44-0) Sikkerhedslås til HP-computer til virksomheder [40](#page-45-0)

#### **O**

optisk drev fjernelse [23](#page-28-0) foranstaltninger [51](#page-56-0) installation [24](#page-29-0) rengøre [51](#page-56-0)

#### **P**

Placering af produkt-id [4](#page-9-0)

#### **R**

Retningslinjer for computerhåndtering [50](#page-55-0) Retningslinjer for ventilation [50](#page-55-0)

#### **S**

Serienummerets placering [4](#page-9-0) Sikkerhed Sikkerhedslås til HP-computer til virksomheder [40](#page-45-0) sikkerhed frontpanel [44](#page-49-0) hængelås [40](#page-45-0) sikkerhedskabel lås [39](#page-44-0)

#### **U**

udvidelseskort fjernelse [17](#page-22-0) installation [17](#page-22-0)